دفترچة راهنما

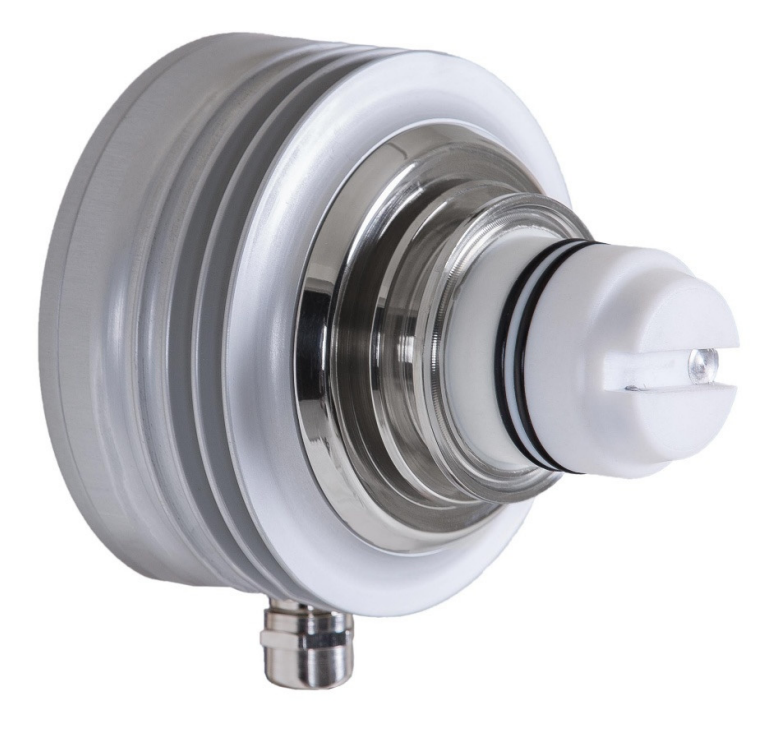

**PRISMATECH®** www.**CONTRO**<br>September 2017<br>P September 2017<br>September 2017 September 2017

# هشدار:

حد<br>\*\* محلولهای مورد بررسی ممكن است داغ يا خطرناک باشند. در اين مواقع در صورت تماس با مايع از محافظ و لباسهای<br>محافظتی استفاده كنيد. تنها به تماس پيدا نكردن با محلولها اكتفا نكنيد.

به هيچ وجه هد تفلوني دستگاه را نسبت به لاينر استيل آن نچرخانيد.

اقدامات احتياطي هنگام جدا كردن سنسور از روي خط توليد:

- ▼ کاملاً مطمئن شويد که مسير جريان محلول تحتفشار نيست.<br>▼ شير تخليه را باز کنيد.
	-
- ← شير تخليه را باز كنيد.<br>← با احتياط كامل پيچ مربو<br>ح → با احتياط كامل پيچ مربوط به كلمپ سنسور را كمى شل كنيد. و آماده باشيد كه در صورت نياز باز هم آن را سفت<br>كنيد.<br>→ اين ممسكنه نشت ما نميد مايم فاء ابد گريد
	- أن مسير هرگونه نشتي يا خروج مايع فاصله بگيريد.
	- ▼ از مسير هرگونه نشتي يا خروج مايع فاصله بگيريد.<br>﴿ اين دفترچهٔ راهنما همراه با كانداكتيويتيمتر اينلاين **ب**  اين دفترچة راهنما همراه با كانداكتيويتيمتر اينلاين پريسماتِك، به خريدار تحويل داده ميشود.
		- تمامي ابعاد ذكر شده در اين دفترچة راهنما بر حسب ميليمتر هستند.

در صورت هر نونه تغيير در محتويات اين تصرچه، نسخة جديد آن در سايت اينترنتي شركت كنترل سيستم خاورميانه به نساني<br><u>www.controlsystemco.com</u> قابل دريافت است. com.controlsystemco.www قابل دريافت است.

# گارانتي:

شرکت کنترل سیستم خاورمیانه تضمین میکند که کانداکتیویتیمتر اینلاین پریسماتک از نظر قطعات بهکار رفته و همچنین عملکرد شركت كنترل سيستم خوربيك كنتسين مي كنت كه كنت كيويتي.<br>-<br>انها عاري از هرگونه نقص باشند. اين شركت متقبل ميشود كه در صورت نياز، بدون هيچگونه هزينهاي اقدام به تعمير يا تعويض دستگاه نماید. انها از هرگونه نقص باشند. اين شركت متقبل متقبل متقبل ميشود كه در صورت متقبل ميشود كه در صورت متقبل ميشود كه در<br>دستگاه نماید.

- هرگونه نقصی بايد حداكثر يک سال پس از خريداري دستگاه به شركت اطلاع داده شود.
- <del>•</del> هرگونه نقصی باید حداکثر یک سال پس از خریداری دستگاه به شرکت اطلاع داده شود.<br>• در ص*ورتی که هرکدام از بخشهای دستگاه دستکاری شده باشند گارانتی لغو میگردد.* 
	-

لطفاً قبل از ارسال موارد داراي نقص براي سرويس، كاليبراسيون، تنظيمات يا تعويض جهت آگاهي از نحوه بستهبندي و ارسال<br>مول، با شركت تماس حاصل فرماييد. (<u>www.controlsystemco.com</u>) ●<br>● شرايط دقيق گارانتي در برگهٔ گارانتي ارائه شده همرا با دستگاه آورده شده است.<br>لطفاً قبل از ارسال موارد داراي نقص براي سرويس، كاليبراسيون، تنظيمات يا تعويض جهت اَگاهي از نحوهٔ بستهبندي و ارسال محصول، با شركت تماس حاصل فرماييد. (com.controlsystemco.www (

# فهرست مطالب

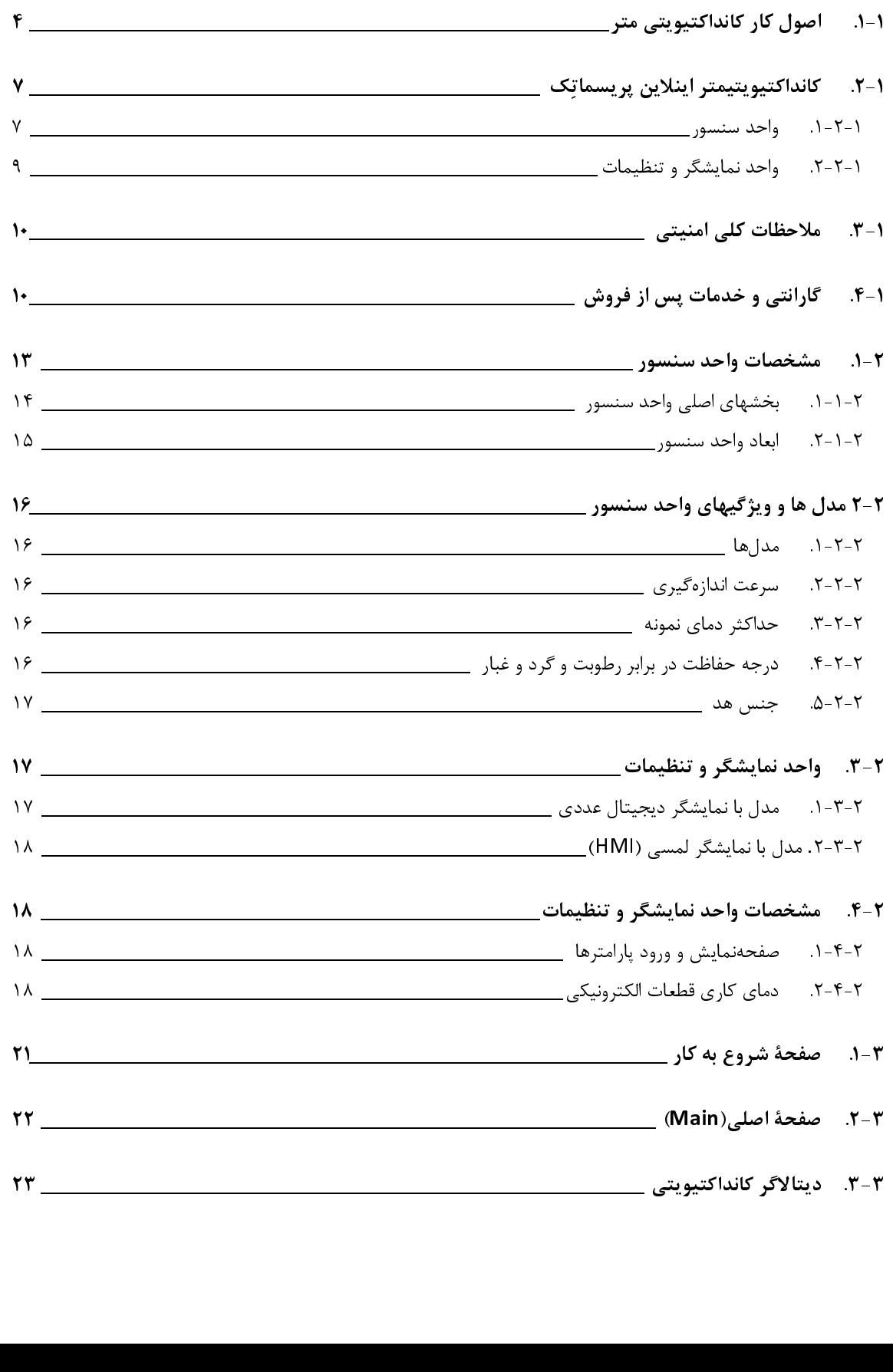

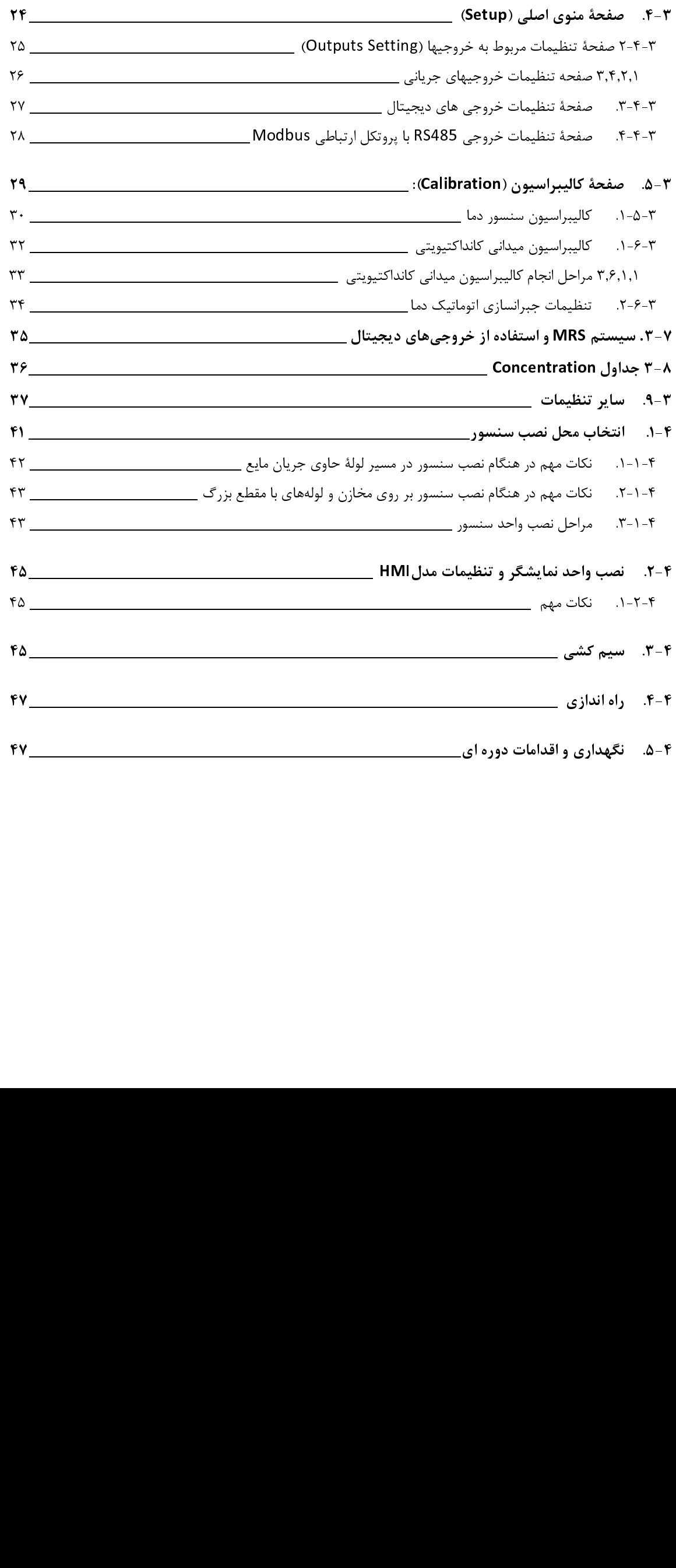

# معرفي

-1-1اصول كاركرد كانداكتيويتيمتر -2-1كانداكتيويتيمتر اينلاين پريسماتك -3-1ملاحظات كلي امنيتي -4-1گارانتي و خدمات پس از فروش

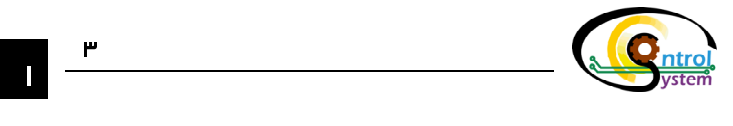

كانداكتيويتيمتر يا هدايتسنج(رسانايي سنج) اينلاين يک سنسور الکترونيکي است که در هنگام عبور يک مايع از يک مجرا<br>ميزان هدايت الکتريکي (کانداکتيويتي') آن را اندازهگيري ميکند. اين دستگاه قادر است ميزان کانداکتيويتي محلول هاي الكتروليت را كه خود بستگي به چهار عامل: غلظت، قابليت حركت يونها در مايع، جاذبه بين يونها و دماي مايع دارد، اندازهگيري رر یک را در در در در این کار می باشد و با این این مسیر از دست و با بازی در این میزان در این این در این را بازی<br>نماید. امروزه از کانداکتیویتیمترها برای اندازهگیری میزان نسبی غلیظ بودن یا رقیق بودن محلولها در صنایع مختلف اس میگردد.<br>با افزايش حجم توليد و همچنين احتياج به محصولات باكيفيتتر جهت تدوام رقابت در بازار، نياز به كانداكتيويتىمترهاى

اينلاين كه قادر باشند بر روي پروسهٔ توليد نصب شوند و ميزان كانداكتيويتي محصولات را به صورت همزمان<sup>۲</sup> اندازهگيري نمايند به طور قابل ملاحظهاي افزايش يافته است. با اين روش ميتوان اعمال كنترلي لازم بر روي محلول را در كوتاهترين زمان ممكن و بدون دخالت انسان انجام داد. امروزه با توجه به نياز روز افزون صنايع مختلف به اتوماسيون خطوط توليد، كاربرد اين ًكونه ر بدون دخالت استان انجام داد. امروز با توجه به نياز روز افزون صنايع به است و توجه اسي به اسي اسي به نياز اين ر<br>سنسورهاي صنعتي به نحو چشمگيري در حال افزايش است. ميزان غليظ بودن يا رقيق بودن محلولها در يک پروسهٔ توليد<br>صنعتي صنعتي، كميتي است كه نقش بسزايي در كيفيت و هزينهٔ تمام شدهٔ توليد ايفا مينمايد. براي اين منظور بسته به نوع پروسه<br>ميتوان با روشهايي چون استفاده از رفركتومترها و يا كانداكتيويتيمترهاي اينلاين اين پارامتر را اندازهگيري و كنتر مهمترين مزيت استفاده از كانداكتيويتيمتر اينلاين، كاهش هزينههاي توليد، افزايش دقت و سرعت اندازهگيري كانداكتيويتي محصولات به صورت همزمان با فرآيند توليد ميباشد. يكي از كاستيهاي مهم در كانداكتيويتيمترهاي اينلاين موجود اين است که برای کنترل میزان کانداکتیویتی میبایست پس از اندازهگیری، یک سیگنال آنالوگ با اندازهی20mA و مای یک کنترلر ديگر مانند PLC ارسال شود و در نهايت اين كنترلر، با كنترل كاراندازها، سيستم را در حالت مطلوب قرار دهد. از اين رو علاوه بر اين كه همواره نياز به يک كنترل كنندهٔ خارجي وجود دارد مشكلات ديگري از قبيل ايجاد اختلال در ارتباط بين كانداكتيويتي،متر ين كه مسوره نياز به يك كنترل كننده خارجي وجود دارد مشكلات ديگري از قبيل يجاد اختلال در ارتباط بين كنند كيويتي،<br>و كنترلر به علت ايجاد نويز يا پارگي اتصالات و همچنين عدم همزماني وجود دارد. و كنترلر به علت ايجاد نويز يا پارگي اتصالات و همچنين عدم همزماني وجود دارد.<br>-<br>- كانداكتيميت متبراينلارد بيسماتك قادر است ميناد كانداكتيميتي محصولات توا

كانداكتيويتيمتر اينلاين پريسماتک قادر است ميزان كانداكتيويتي محصولات توليدي را به طور همزمان با فرايند توليد و با<br>دقت بسيار بالا اندازهگيري كند. علاوه بر اين، براي رفع مشكلات ياد شده در بهكارگيري يک كنترلر خارجي مانند PLC همچنين افزايش سرعت و دقت در اندازهگيري ميزان كانداكتيويتي و كاهش زمان اعمال دستورات كنترلي، در كانداكتيويتي متر همچنين افزايش سرعت و دقت در اندازهگيري ميزان كانداكتيويتي و كاهش زمان رئيس كنتمورات كنترلي، در كانداكتيويتي مر<br>اينلاين پريسماتك يك واحد كنترلر در واحد سنسور آن در نظر گرفته شده است كه سيستم را قادر ميسازد به صورت يك واحد<br> كاملاً مستقل، اندازهگيري و كنترل ميزان كانداكتيويتي محلول مرود نظر را به طور همزمان انجام دهد.

 $\overline{a}$ 

<sup>-</sup> Conductivity<br><sup>2</sup> Deal Time 2 - Real Time

I

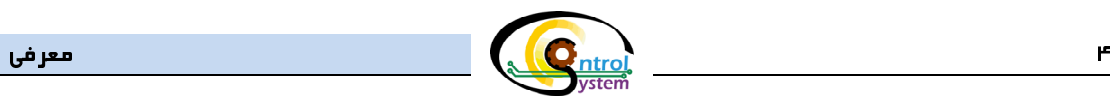

# 1 ۱-۱. ا<u>صول كار كانداكتيويتي متر</u><br>مواليد

طبق تعريف، كانداكتيويتى قابليتى از يک محلول، فلز يا گاز است براى عبور جريان الکتريسيته. در محلولها اين جريان<br>الکتريکى بوسيلۀ کاتيونها و آنيونها (يونهاى مثبت و منفى) و در فلزات بوسيلۀ الکترونها جابجا مىگردد. مىتوان گفت که ر. ي بر بيست كيرن از كيرن اكتريكي بوسيلي كاتي و در در براي اين در فلزان بوسيلي كه در فلزات بوسيلي مثبت كاتي كه<br>قابليت هدايت الكتريكي محلولها به چند پارامتر مهم بستگي دارد.<br>• اقابليت حركت يونها در محلول قابليت هدايت الكتريكي محلولها به چند پارامتر مهم بستگي دارد:<br>• غلظت<br>• قابليت حركت يونها در محلول

- 
- - قدرت جاذبه بين يونها<br>• ددا
		-

تمام مواد درجهاي از كانداكتيويتي دارند. در محلولهايي كه با آب ساخته ميشوند ميزان كانداكتيويتي از مقادير بسيار • قدرت جاذبه بين يونها<br>• دما<br>تمام مواد درجهاى از كانداكتيو<br><sub>ن</sub> (براى آب خالص) تا مقادير ب • دما<br>تمام مواد ،<br>میزان کاند

عد <sub>ا</sub> مواد در جماي از كانداكتيويتي درجه در محلول، يي كه به باب سه كه مي سوند ميزان كانداكتيويتي از مند ير بسيار<br><sub>كا</sub> (براى آب خالص) تا مقادير بسيار بالا ( براى محلولهاى تغليظ شده) تغيير مىكند.<br>ميزان كانداكتيويتى محلولها پايين (برای آب خالص) تا مقادير بسيار بالا ( برای محلولهای تغليظ شده) تغيير میکند.<br>ميزان کانداکتيويتی محلولها با اعمال يک جريان متغير الکتريکی (ا) به الکترودهاي<sub>ء</sub><br>ندازهگيری ولتاژ بدست آمده (V) قابل اندازهگيری است. در حين ميزان كاندا كيويتي محلولها با اعمال يك جريان متغير الكتريكي (I ) به الكترودهايي كه در محلول غوطه ور شدهاند و<br>هگيري ولتاژ بدست آمده (V) قابل اندازهگيري است. در حين اين فرآيند كاتيونها به سمت الكترود منفي (كاتد) و آنيونها<br>ه به سمت الكترود مثبت (آند) حركت ميكنند و به اين ترتيب مايع به عنوان يک رسانای الكتريكي عمل ميكند.<br>Electrical current. I

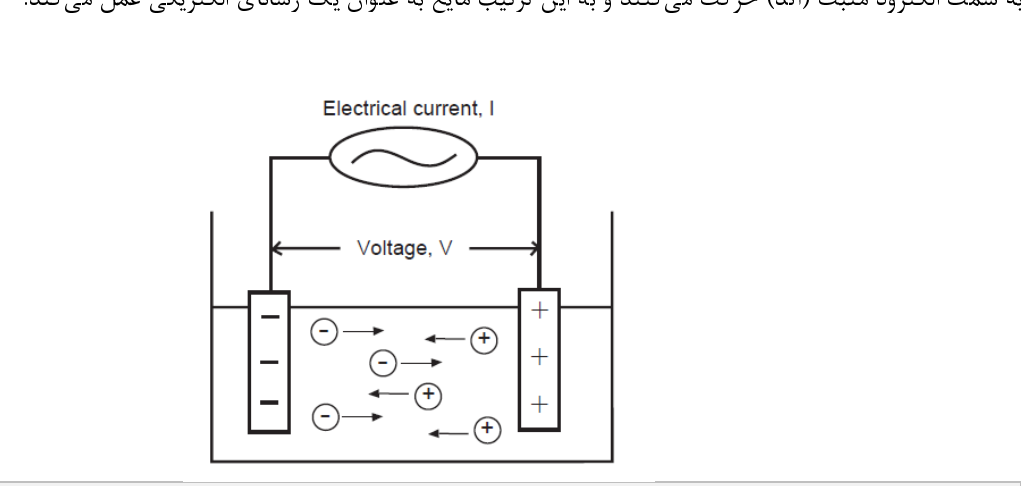

شكل 1-1) حركت يونها در محلول الكتروليت

رر ..<br>بای شکل گرفته در محلول مسئولیت حمل بار الکتریکی را بر عهده دارند. الکترولیتها شامل اسیدها بازها و نمکـها هستند<br>توانند ضعیف یا قوی باشند.<br>الکترولیتـهای قوی آنهایی هستند که به صورت کامل یونیزه شدهاند بنابراین غلظت یون

يون في سكل گرفته در محلول مسافر در محل به در محل به در محل بارد. استان محلول به در محلول به صورت تناسبي با<br>و مىتوانند ضعيف يا قوى باشند.<br>غلظت الكتروليت اضافه شده به آن رابطه دارد. محلولهاى قوى الكتروليت رساناى جريان الكتر و م<sub>ى</sub>توانند ضعيف يا قوي باسند.<br>الكتروليتهاى قوى آنهايى هس<br>غلظت الكتروليت اضافه شده به آن<br>و منفى مىتوانند به صورت مستقا رر ... سی رض به یی استان از ارداد استان و با استان به برای استان برای استان برای استان برای استان برای با استا<br>ت الکترولیت اضافه شده به آن رابطه دارد. محلول های قوی الکترولیت رسانای جریان الکتریسیته هستند زیرا یونهای مثبت ررتي الكتروليت الكتروليت استان استان استان استان استان استان استان استانيان استانيان استان استان استان استان ب<br>و منفى مىتوانند به صورت مستقل تحت تاثير ميدان الكتريكى از طرفى به طرف ديگر حركت نمايند. الكتروليتهاى ضعيف<br>بناب موادي هستند كه به طور كامل در محلول يونيزه نشدهاند. براي مثال استيک اسيد به يون استيت و هيدروژن تقسيم ميشود. بنابراين يک محلول استيکاسيد هم شامل مولکول ميشود و هم يون. يک محلول الکتروليت ضعيف نيز ميتواند جريان

 1 الكتريسيته را هدايت كند ولي بديهي است كه نميتواند به خوبي الكتروليتهاي قوي اين كار را انجام دهد چرا كه در آن يونهاي كمتري براي حمل بارهاي الكتريكي از يك الكترود به الكترود ديگر وجود دارد. مقاومت محلول را ميتوان با استفاده از قانون اهم به صورت زير محاسبه نمود. V=RI (1-1) رابطه كه در آن V اختلاف پتانسيل به ولت، I جريان به آمپر و R مقاومت به اهم ميباشد. كاندوكتانس: كاندوكتانس(G (به عنوان عكس مقاومت الكتريكي(R (بين دو الكترود با واحد زيمنس(S (تعريف ميگردد. G=1/R (S) (2-1) رابطه ثابت سلول: اين كميت نسبت فاصلة بين دو الكترود(d (به مساحت الكترودها است و به صورت زير محاسبه ميگردد: K=d/a (3-1) رابطه cm (-1 K: ثابت سلول ( cm (2 a: مساحت موثر الكترودها ( d: فاصلة بين الكترودها (cm (

كنند. در واقع كانداكتيويتي قابليت محلول در عبور دادن اين جريان ميباشد. نكتهٔ شايان ذكر اين است كه ميزان ر و ن حسيريتي قابليت كان رسيرر من ين جريان مي.<br>كانداكتيويتي يك نمونه از محلول با تغيير دما تغيير ميكند.<br>- نكته ميزان شايان ذكر الست كه ميزان است كه ميزان ميكند.

كانداكتيويتي يك نمونه از محلول با تغيير دما تغيير ميكند. κ=K.G (4-1) رابطه (S/cm) كانداكتيويتي :κ (S) كاندوكتانس :G cm (-1 K: ثابت سلول ( روش كار كانداكتيويتي متر

 $\overline{\mathbf{C}}_{\text{atrol}}$ كانداكتيويتي متر اينلاين پريسماتك  $5$ 

يک کانداکتيويتيمتر براي اندازهگيري ميزان کانداکتيويتي محلول جريان متغيري را با يک فرکانس مشخص به دو الکترود<br>ارسال ميکند و ميزان اختلاف پتانسيل حاصل را اندازهگيري مينمايد. از جريان و اختلاف پتانسيل مذکور براي محاسبهٔ كاندوكتانس<sup>۳</sup> محلول(I/V)، مورد استفاده ميگردد. سيس در قسمت پردازش و محاسبات كانداكتيويتي متر از كاندوكتانس و ثابت سلول برای محاسبهٔ میزان كانداكتيويتی محلول مورد نظر استفاده میكند.<br>در استفاده (۵–۵)<br>کانداکتیویتی = ثابت سلول×کاندوکتانس

سول براي محاسبة ميزان كانداكتيويتي محلول مورد نظر استفاده مي كند.<br>**رابطه (1-۵)**<br>ما ما ما ميكنگندشد و ماكند شكل ( ۲۰ ما ماكند گراند ) رابطه (1-ها)<br>طور كه گفته شد و با توجه به شكل ۱-۲، براى اندازهگيرى ميزان كانداكتيويتي يک محلول جريان متغيرى با فركانس<br>در الكتير في انتشار كاند بيست شائيفيتي التي شد و با انتشار استاندانگي كه معنا بين منفر ايران كارتند مشخص بر روى دو الكترود آند و كاتد به صورت دائم فرستاده ميشود و ولتاژ حاصله اندازهگيري ميگردد. هدف از اين كار تنها مشخص بر روي دو الكترود آند و كاتد به صورت دائم فرستاده مي شود و ولتاژ كاتف مدركتيري مي گرفته شدن است از اين كار<br>اندازهگيري مقاومت محلول مي باشد. در اين هنگام يک مقاومت ناخواسته (Rel) ناشي از پولاريزه شدن الکترودها در اثر اندازهگيري مقاومت محلول ميباشد. در اين هنگام يك مقاومت ناخواسته (Rel (ناشي از پولاريزه شدن الكترودها در اثر ميدان

l 3 -Conductance

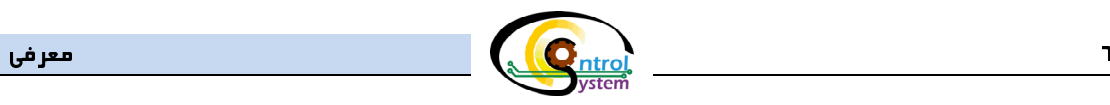

یجاد می¢دد که به صورت سری با مقاومت محلول اندازهگیری می¢ردد. همانطور که مشخص است این مقاومت یک اثر

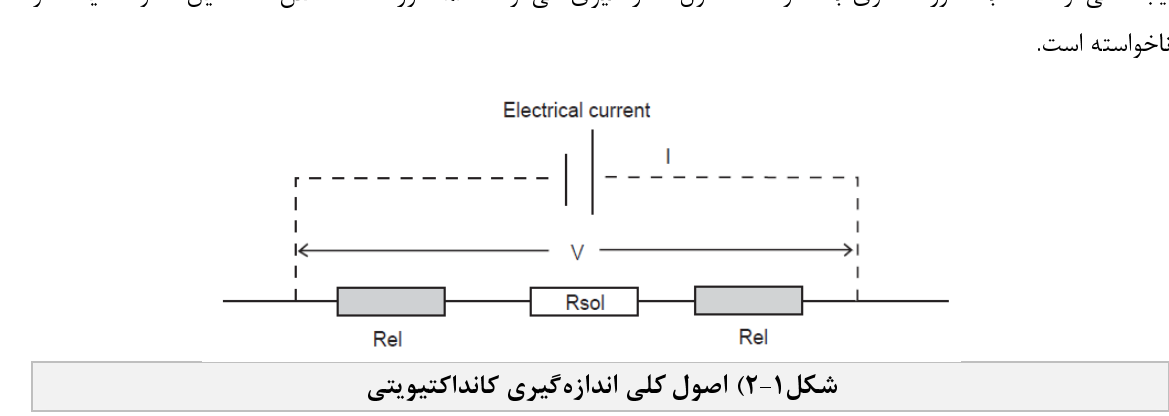

پوشاندن الكترودها با يک لايۀ پلاتينيوم راهى است كه ايجاد اثر پولاريزاسيون را به حداقل مىرساند و از بروز خطا در<br>اندازهگيرى ميزان كانداكتيويتى محلول جلوگيرى مىنمايد. عمل ديگرى كه مىتواند تاثير چشمگيرى بر كاهش پولاريزاسيون<br>ا

ميزان كانداكتيويتي محلول هاي مختلف تا حد زيادي بستگي به مقدار دماي آن محلول دارد اما در بسياري از مواقع لازم رو<br>و همین امر سبب کاهش میزان پولاریزاسیون بر روی آنها میگردد.<br>میزان کانداکتیویتی محلولهای مختلف تا حد زیادی بستگی به مقدار دمای آن محلول دارد اما در بسیاری از مواقع لازم<br>ست این وابستگی کانداکتیویتی به دما را از بین برد. ب و همين امر سبب كاهش ميزان پولاريزاسيون بر روى آنها مىگردد.<br>ميزان كانداكتيويتى محلولهاى مختلف تا حد زيادى بستگى به م<br>ست اين وابستگى كانداكتيويتى به دما را از بين برد. به عبارت ديگر با<br>عنوان كانداكتيويتى محلول نمايش مىدهد و ميزان كانداكتيويتي مع كان كانداكتيويتي متر از بين برد. به عبارت ديگر بايد كانداكتيويتي متر طوري كاليبره شود كه عددي كه به به به دماي آن مختلف تارد زيادي به محدي كه به به مقدار دماي آن م<br>اين وابستگي كانداكتيويتي محلول نماي عنوان كانداكتيويتى محلول نمايش مىدهد و از آن براى كنترل پروسه استفاده مىشود را همواره در يک دماى استاندارد نمايش<br>دهد. براى اين منظور در كانداكتيويتىمتر اينلاين پريسماتک يک دماى استاندارد به عنوان دماى مرجع در نظر گرفته مى دهد. برای اين منظور در كانداكتيويتيمتر اينلاين پريسماتک يک دمای استاندارد به عنوان دمای مرجع در نظر گرفته ميشود<br>و برنامهٔ كاليبراسيون سيستم، ميزان كانداكتيويتي محلولها را با استفاده از توابع ميانيابي لاگرانژ در اين دما مح و برنامهٔ كاليبراسيون سيستم، ميزان كانداكتيويتي محلولها را با استفاده از توابع ميانيابي لاگرانژ در اين دما محاسبه كرده و در ر برنامج كاليبراسيون سيستم، ميزان سيزيان كانداكتيويتي محلول نمايش داده مي شود و از آن براي توليد سيگنالهاي كنترلي استفاده<br>نهايت اين عدد به عنوان ميزان كانداكتيويتي محلول نمايش داده مي شود و از آن براي توليد سيگنالهاي كنتر

به يت حين عدد به عنوان ميزان عدد عيويتي .. عوان عميش داده مي سود و از آن براي توليد سياعان عامرتي است داده عدد<br>ميگردد.<br>كانداكتيويتي مترها به طور كلي به دو دستهٔ اينلاين و آزمايشگاهي تقسيم بندي مي شوند. كانداكتيويتي مترهاي سی مردت.<br>کانداک<br>فقط برای كانداكتي كانداكتي كرد به طور كلي به طور كلي با كان كليم به دست كليم به كانداكتيويتي به دو دست كاندان كانداكتي ب<br>كان استفاده در آزمايشگاه طراحي شدهاند و در توليد محصولات با حجم بالا كه نيازمند اندازهگيري پارامترها و كنترل<br> ست براي استفاده در اربيست در اي سندست و در توليد استخدار ت به حجم بالا حمايوردستا سار حيراي پارامترات و عصران<br>دقيق و سريع آنها در حين فرآيند توليد مىباشد عملاً فاقد كارايى هستند. امروزه كانداكتيويتىمترهاى اينلاين با بهرهگ دقيق و سريع آنها در حين فرايسا فرقيد مي استفاده كانت كانداكتيويتي مستند. امروزه كاندا كتيويتي استان و بطور گستردهاي<br>نجهيزات الكترونيكي پيشرفته براي اندازهگيري غلظت محلولها در فرآيندهاي توليد، طراحي و ساخته شدهاند و بطور گ تجهيزات الكترونيكي پيشرفت براي استخراني از كتروني استراكي كراي استاندازه براي است.<br>در صنايع مختلف مورد استفاده قرار مىگيرند. تفاوت اصلى كانداكتيويتىمترهاى اينلاين با كانداكتيويىمترهاى آزمايشگاهى اين<br>ست كه در نوع اينلاين ك در حنتين مختلف مورد استفاده قرار مي <sub>عب</sub>ردد. تفاوت اصلي كاندا عيپريتي مراد ي بيكتين با كانداكتيويتي محلول اندازه-<br>ست كه در نوع اينلاين كانداكتيويتيمتر مستقيماً بر روى مسير عبور محلول نصب مي شود، ميزان كانداكتيويتي محلول ا است كه در نوع اين كليست كه در نسبت مستقيمات مستقيمات مستقيمات مستقيمات مستقيمات المستقيمات المستقيمات مستقيمات<br>كيرى و در نهايت از آن به عنوان معيارى براى ميزان غلظت و رقت محلول مورد نظر استفاده مىگردد تا كنترل پيوستهٔ آن<br> گيري و در نهايت از آن به عنوان معياري براي ميزان غلظت و رقت محلول مورد نظر استفاده ميگردد تا كنترل پيوستة آن محقق گردد.<br>emco.com

I

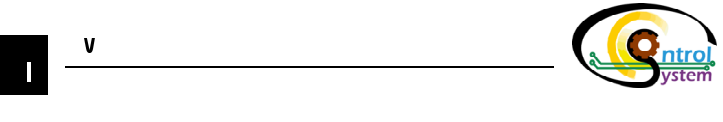

**۱–۲.** كاند*اكتيويتي متر اينلاين پريسماتك*<br>تمامي مدلهاي كانداكتيويتيمتر اينلاين پريسماتک داراي يک واحد اصلي "سنسور" ميباشند كه وظيفه اندازهگيري ميزان كانداكتيويتي محلول و فراهم كردن خروجيهاي مورد نظر را بر عهده دارد. اين واحد ميتواند از طريق يک پورت ارتباط سريال به "واحد نمايشگر و تنظيمات" سنسور متصل گردد. در واحد نمايشگر و تنظيمات كاربر ميتواند ميزان كانداكتيويتي محلول مورد نظر را به صورت لحظهای مشاهده نمايد و در صورت لزوم تنظيمات دستگاه را تغيير دهد. در بخش سوم همين دفترچهٔ راهنما نحول انجام تنظيمات دستگاه به تفصيل شرح داده شده است. در زير اصول كلي عملكرد هريک از واحدهاي دوگانهٔ ر هندست و تنظيمات تنظيمات دستگاه به تنظيمات دستگاه به تفصيل شرح داده شده و در زير اصول كلي كلي كلي كلي عملكرد <br>كانداكتوتيويتىمتر اينلاين پريسماتك شرح داده شده است. كانداكتوتيويتيمتر اينلاين پريسماتك شرح داده شده است.

۱–۲–۱. واحد سنسور<br>این واحد از طریق سیستم الکتریکی که در آن طراحی شده است و توسط یک منبع پالسهای الکتریکی را در مدار طراحی شده كه شامل دو الكترود است ايجاد مي نمايد. اين الكترودها در تماس مستقيم با محلول مي ياشد لذا بسته به ميزان كانداكتيويتي محلول مورد نظر، يک مقاومت الكتريکي در مسير عبور جريان الكتريسيته ايجاد ميگردد. ميزان اين مقاومت با افزايش كانداكتيويتي كاهش مييابد به طوري كه اگر محلولي در بين دو الكترود جاري نباشد، مقدار اين مقاومت بسيار بزرگ ميشود و عملاً هيچ جريان الكتريكي در مدار برقرار نميگردد. با اندازهگيري پارامترهاي الكتريكي در اين مدار مي<code>توان</code> ميزان مقاومت الكتريكي محلول و از روي آن ميزان كانداكتيويتي را بدست آورد. همچنين در اين واحد با استفاده از يك سنسور دما (PT1000) و يک مدار الکترونيکي دماي مايع اندازهگيري شده و دادههاي پردازش شدهٔ مربوط به ميزان مقاومت الکتريکي محلول و حسگر و يك مدار الكترونيكي دماي مايع اندازهگيري شده و در دارش شده و داده و داده مربوط به ميزان مقاومت است.<br>دما به واحد كنترل/ نمايش ارسال مىگردند. دما به واحد كنترل/ نمايش ارسال مىگردند.<br>-<br>- قسمت مفع دیگر كه در این سیستم در نظ

قسمت مهم ديگر كه در اين سيستم در نظر گرفته شده است خروجي آنالوگ جرياني 0/4-20mA مربوط به كنترلر PID<br>میباشد كه كاربر میتواند با استفاده از آن به انواع كاراندازهای صنعتی به منظور كنترل غلظت فرمان دهد. اين بخش همچنين داراي يک عدد خروجي آنالوگ جهت ارسال ميزان كانداكتيويتي سيال مربوطه به عنوان فيدبک براي كنترلرهاي محلي يا داری يك عدد خروجي جعود خصيص ارسال ميزان كانداخپويتي سيال مربوطه به عنوان فيدبك براي كاندارادي محلي يا<br>نمايشگرهاي صنعتي ميباشد. خروجيهاي ديجيتال قابل برنامهريزي از ديگر امكانات در نظر گرفته شده براي اين بخش ميباشد نمايشگرهاي صنعتي ميباشد. خروجيهاي ديجيتال قابل برنامهريزي از ديگر امكانات در نظر گرفته شده براي اين بخش ميباشد.<br>.

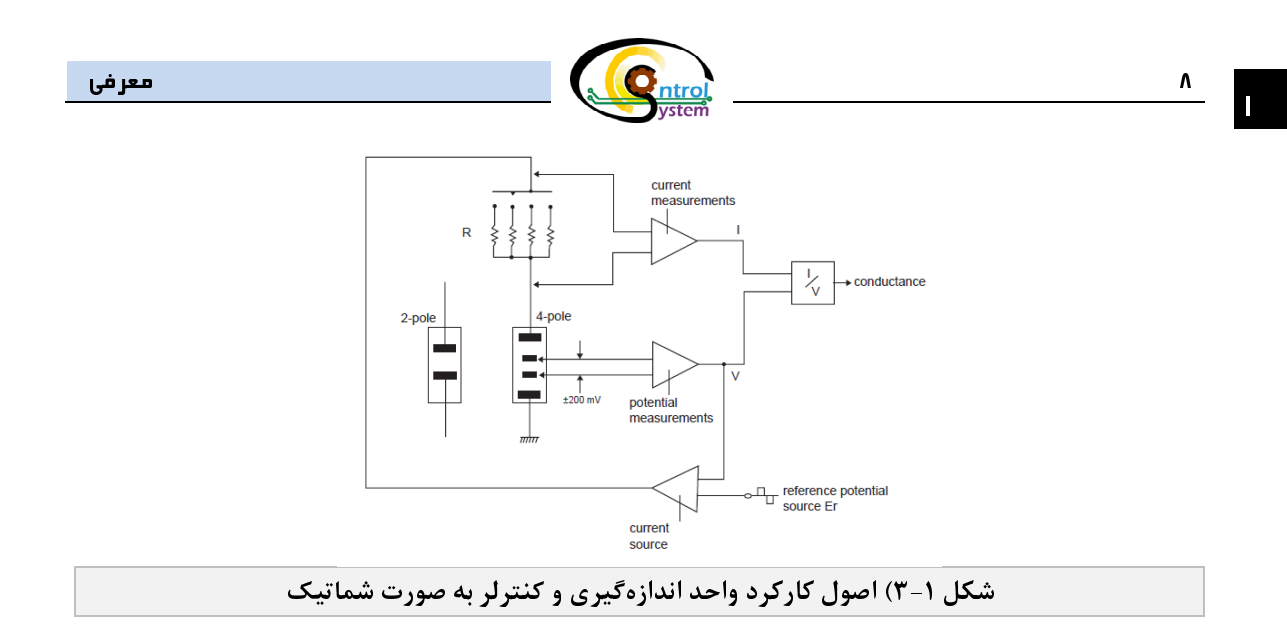

مطلب شايان ذكر ديگر اينكه در كانداكتيويتي متر حاضر اثرات تغيير دما بر روي ميزان كانداكتيويتي محلول در نظر گرفته<br>شده است. بر اين اساس براي كاليبره كردن دستگاه، آزمايشات متعددي صورت گرفته است و تاثير دما بر ميزان كانداكتيوي محلول اندازهگيري شده است و سپس با استفاده از درون<sub>ش</sub>ابي عددي لاگرانژ<sup>۴</sup> تابع مربوط به تاثير دما بر كانداكتيويتي بدست محلول اندازه تيری سده است و سپس با استفاده از درون<sub>ت</sub>ابی عددی لا ترانژ<sup>.</sup> بابع مربوط به بانير دما بر کاندانتيويتی بدست<br><sup>آ</sup>مده که از اين تابع برای محاسبهٔ کانداکتيويتی واقعی در دمای استاندارد استفاده شده است. آمده كه از اين تابع براي محاسبة كانداكتيويتي واقعي در دماي استاندارد استفاده شده است.

# كنترلر PID:

همانطور كه گفته شد در بخش اندازهگيري و كنترلر ضمن اندازهگيري مقادير دما و كانداكتيويتي، فرامين كنترلي مورد نظر<br>ريق يک کنترلر خطي عددي Proportional & Derivative & Integral Controller ) PID) و خروجي آنالوگ متناسب ز طريق يک کنترلر خطي عددي Proportional & Derivative & Integral Controller ) PID ) و خروجي آنالوگ متناسب<br>با آن، براي ارسال به کاراندازهاي نصب شده بر روي خط توليد در اختيار کاربر قرار ميگيرد و به اين طريق ميزان کانداکتيويت . ن بری رسی ... از این کنترلر PID با در نظر گرفتن مقدار فعلی غلظت، شیب و تأخیر تغییرات غلظت نسبت به تغییرات<br>مایع کنترل میگردد. این کنترلر PID با در نظر گرفتن مقدار فعلی غلظت، شیب و تأخیر تغییرات غلظت نسبت به تغییرات<br>خروجی خروجي آنالوگ و مقدار غلطت مطلوب ( كه توسط كاربر تعيين ميشود) ميزان خروجي آنالوگ را تعيين مي شد. قانون كنترل<br>به كار برده شده در كنترلر مذكور جهت تعيين ميزان خروجي آنالوگ به اين صورت ميباشد: به كار برده شده در كنترلر مذكور جهت تعيين ميزان خروجي آنالوگ به اين صورت ميباشد:<br>به علم دندن مي

$$
U(t) = K_c \left( E(t) + \frac{1}{T_i} \int E(\tau) d\tau + T_d \frac{dE(t)}{dt} \right) \quad , \quad E(t) = PV(t) - SP(t) \tag{9-1}
$$
\n
$$
U(t) = U(t) - \int_C U(t) d\tau + T_d \frac{dE(t)}{dt} \quad ,
$$
\n
$$
U(t) = U(t) - \int_C U(t) d\tau + T_d \frac{dE(t)}{dt} \quad ,
$$

ميزان خروجي آنالوک در واحد زمان =(t)<br>ميزان انحراف غلظت فعلي از غلظت مطلوب =(t) ميزان غلظت اندازه گيري شده در حال حاضر =(PV(t ميزان غلظت اندازهگيري شده در حال حاضر=(PV(t<br>ط کاربر تعيين مىشود) ميزان غلظت مطلوب=(sP(t (توسط كاربر تعيين ميشود) ميزان غلظت مطلوب=(t(SP

## 1.1.1.1 <sup>t</sup>- Lagrange Numerical Interpolation

Ī

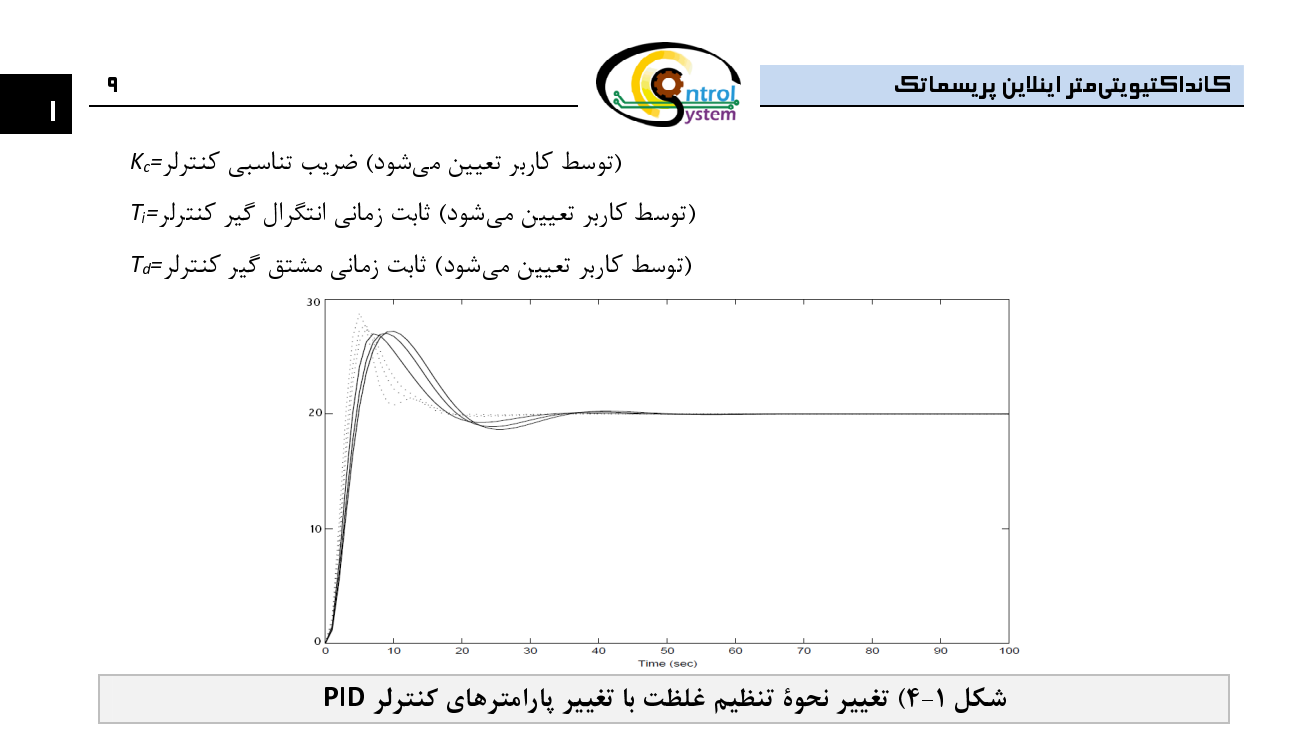

**۱–۲–۲. واحد نمايشگر و تنظيمات**<br>در اين واحد علاوه بر مشاهدهٔ لحظهای کانداکتيويتی، کاربر می¤واند تنظيمات دستگاه را از قبيل تنظيمات کاليبراسيون، تنظيمات مربوط به ديتالاگر و… را تغيير دهد. واحد نمايشگر و تنظيمات كانداكتيويتي،متر اينلاين پريسماتک در دو مدل "نمايشگر تيست مربوط به ديتالاگر و... را تغيير در تغيير در تغيير اكتيجيتيمات كنيويتيمتي كرديد. واحد نمايشگر در دولت نماي<br>ديجيتال عددي (Seven Segment)" و "نمايشگر لمسي (HMI)" عرضه ميگردد. در زير توضيحي راجع به اين مدلها آورده شده ديجيتال عددي (Seven segment) و نمايسگر لمسي (۱۱۷۱۱) عرضه مي تردد. در زير توضيحي راجع به اين مدلها آورده شده<br>است. است.<br>نما بشاً

ن<mark>مايشگر ديجيتال عددي:</mark> اين مدل شامل دو عدد نمايشگر ديجيتال عددي (Seven Segment) ميباشد كه يكي ميزان<br>کانداکتيوت و ديگري ميزان دولت سيال عيدي از بين الکتيوهاي اين سنسمبرا نشان و دهد در اين قسمت کاربر قادر است كاندانشيويتي و ديگري ميزان دماي سيال عبوري از بين الكترودهاي اين سنسور را نشان ميدهد. در اين قسمت كاربر قادر ا<br>L استفاده از كليدهاي تعبيه شده بر روي صفحهٔ نمايشگر به تنظيمات لازم براي كالبرو كردن كنتالر و تنظيم خروجر ها با استفاده از كليدهاي تعبيه شده بر روي صفحة نمايشگر بر تنظيمات لازم براي كاليبره كاليبره كردن كاليبر كردن كالي<br>كاليبره استفاده كردن كاليبره كردن كاليبره كردن كاليبره كردن كاليبره كردن كاليبره كردن كنترلر و تنظيم خروجيها ك دسترسي پيدا كند.

**نمايشگر لمسي**: بهترين انتخاب جهت تسهيل ارتباط كاربر با دستگاه و انجام سريعتر و راحتتر تنظيمات آن، مدل نمايشگر<br>لمسي(HMI) ميباشد. با استفاده از اين نمايشگر كاربر به راحتي ميتواند تنظيمات را به دلخواه خود تغيير دهد، اطلاعات لمسي(۱۳۸۳) مي،سد. با استفاده از اين نمايسگر كاربر به راحتي مي تواند تنظيمات را به دلخواه خود تغيير دهد، اطلاعات<br>ذخيره سازي شده در حافظه دستگاه را مشاهده نمايد و در صورت لزوم آن را بر روي USB ذخيره سازي نمايد.

شرح كامل نحوه استفاده از واحد نمايشگر كانداكتيويتيمتر اينلاين پريسماتك در فصل سوم همين دفترچة راهنما

I

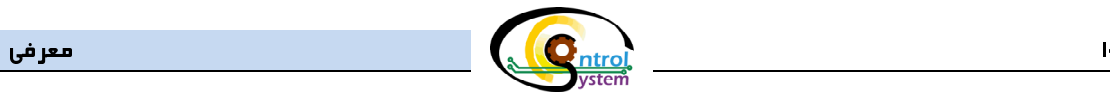

# $\frac{1}{2} \int_{0}^{2\pi} \frac{1}{2} \int_{0}^{2\pi} \frac{1}{2} \int_{0}^{2\pi} \frac{1}{2} \int_{0}^{2\pi} \frac{1}{2} \int_{0}^{2\pi} \frac{1}{2} \int_{0}^{2\pi} \frac{1}{2} \int_{0}^{2\pi} \frac{1}{2} \int_{0}^{2\pi} \frac{1}{2} \int_{0}^{2\pi} \frac{1}{2} \int_{0}^{2\pi} \frac{1}{2} \int_{0}^{2\pi} \frac{1}{2} \int_{0}^{2\pi} \frac{1}{2} \int_{0}^{2\pi$ ۰۱ - ۲. ملاحظا*ت كلي امنيتي*

نمونه هاي مورد بررسي ممكن مست دع يا خطرنات باشند. در زمان نمونهبرداري و تماس با محلول از محافظ و مستكس با ي<br>محافظتي استفاده نمائيد و تنها به تماس پيدا نكردن با محلولها اكتفا نكنيد.<br>1. 6. 1. 1. 1. 1. 1. 1. 1. 1. 1. 1. 1. 1

# .4-1 گارانتي و خدمات پس از فروش

محافظتي استفاده نمائيد و تنها به تماس پيدا نكردن با محلولها اكتفا نكنيد.<br><mark>۱- ۴. گ*ارانتي و خدمات پس از فروش*<br>كانداكتيويت<sub>،</sub>متر اينلاين پريسماتک داراي خدمات پس از فروش واقعي ميباشد و در صورت نياز و به درخواست خريدار</mark> -----يويتي»تتر بيدرين پريسته --- -رتي ----- پس از طروش و -بي بي-سه و در صورت نياز و به در طرست خريدار<br>كارشناسان شركت كنترل سيستم خاورميانه در سريعترين زمان ممكن به محل اعزام ميشوند و اقدامات لازم را جهت آموزش،<br>همچنين شركت

عرسته سن سركت كنترل سيستم كوربيت عر سريع رين رسي سنت به محل اعزام مي سود و اعتشاك عرار ميك سورس.<br>راهاندازی، كاليبراسيون و رفع عيب انجام خواهند داد.<br>همچنين شركت كنترل سيستم خاورميانه تضمين مىكند كه تمام محصولات توليدشده در راهاندازی، كاليبراسيون و رفع عيب انجام خواهند داد.<br>همچنين شركت كنترل سيستم خاورميانه تضمين مى<br>رفته و همچنين عملكرد آنها عارى از هرگونه نقص باشن<br>قدام به تعمير و يا تعويض سيستم نمايد. شرايط ديگر ، همچنين شركت كنترل سيستم كورنيك كنتيبين مي كنت كه كنتاج كنتولات توينستند كربين شركت از كنر كنت كه كن<br>رفته و همچنين عملكرد آنها عارى از هرگونه نقص باشند. اين شركت متقبل مىشود كه در صورت نياز، بدون هيچگونه هزينهاى<br>قدام به تع رفته و همچنين عملكرد آنها عاري از مرگونه علين باشند. اين شركت متقبل مي شود كه در صورت كيار، بدون ميچ كود متريت<br>قدام به تعمير و يا تعويض سيستم نمايد. شرايط ديگر مد نظر خريدار با توافق طرفين در قرارداد ذكر خواهد شد.<br>© هرگون

توجه:

در صورتي كه واحد هركدام از بخشهاي دستگاه باز شده باشد گارانتي لغو ميگردد.  $\bigcirc$ 

**i** هرگونه نقصی بايد حداكثر يک سال پس از خريداری دستگاه به اين شرکت اطلاع داده شود.<br>� در صورتی که واحد هرکدام از بخشهای دستگاه باز شده باشد گارانتی لغو میگردد.<br>� لطفاً قبل از ارسال موارد دارای نقص برای سرویس یا تعویض جهت لطفأ قبل از ارسال موارد داراي نقص براي سرويس يا تعويض جهت آگاهي از نحوهٔ بستهبندي و ارسال محصول، با  $\bf \Omega$ 

سر نت تماس حاصل فرماييد. *(I*ncp.//www.controlsystemco.com/<br>✔ شرايط دقيق گارانتي در برگه گارانتي ارائه شده همراه دستگاه توضيح دا شرايط دقيق گارانتي در برگه گارانتي ارائه شده همراه دستگاه توضيح داده شده است.

# عملكرد و بخشهاي اصلي

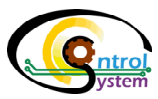

به طور كلی میتوان گفت كانداكتيويتیمتر اينلاين پريسماتک دارای دو واحد مجزا میباشد كه هر كدام وظيفهٔ خاص خود را<br>انجام میدهد. محاسبات و توليد خروجیهای مختلف جريانی، ديجيتال و سريال در واحد سنسور انجام میپذيرد سپس كاربر عبد <sub>ا</sub> ميءدهد. محسبات و توليد خروجي مختلف مختلف جرياني، ديجيتال و سريان در واحد سنسور انجام مي سيرد سپس كاربر<br>ميتواند از طريق "واحد نمايشگر و تنظيمات" نتايج را مشاهده و تنظيمات دستگاه را مطابق دلخواه خود تغيير دهد.<br>**٢ –** 

# .<br>1-1. مشخصات واحد سنسو

واحد سنسور وظيفة انجام محاسبات مربوط كانداكتيويتي را بر عهده دارد.

اين واحد شامل يک بخش در تماس با مايع است که مستقيماً با استفاده از يک اتصال کلمپ بر روی خط لولهٔ حاوی<br>جريان محلول نصب میگردد و محلول از بين الکتروهای آن مدام در حرکت است. بوردهای الکتريکی واحد سنسور پالسهای لازم را برای اندازهگیری میزان کانداکتیویتی محلول مورد نظر، به طور دائم به دو سر الکترودها میفرستد و با انجام محاسبات مختلف ميزان كانداكتيويتي محلول اندازهگيري مي¢ردد. در نهايت پارامترهاي اندازهگيري شده از با انجام محاسبات محاسب ميزان كانداكتيويتي محلول اندازهگيري مي گردد. در نهايت پارامترماي اندازهگيري شده از<br>طريق خروجيهاي مختلف در اختيار كاربر قرار داده ميشود.

در جدول زير مشخصات الكترونيكي واحد سنسور كانداكتيويتيمتر اينلاين پريسماتك آورده شده است.

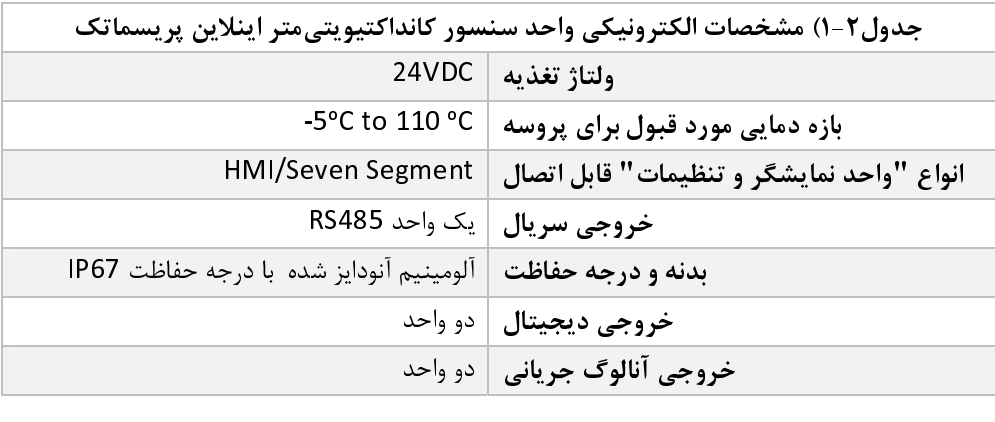

● واحد سنسور كانداكتيويتىمتر اينلاين **پريسماتك** را مىتوان بدون نياز به "واحد نمايشگر و تنظيمات" نيز مورد<br>استفاده قرار داد در اين صورت براى كاربر قادر خواهد بود تنها از خروجىهاى واحد سنسور استفاده نمايد و انجام ستفاده قرار داد در اين صورت براي صورت براي صورت بود تنها از خروجيهاي در خارجيهاي واحد سنسور استفاده منهاي واحد<br>نظام ابتدا در انتهام تنظم از خارج انجام كانت كانت كانت استخدام ما از مايد و انطام استفاده از زندمافزار كام متص تنظيمات دستگاه توسط كارشناسان شركت كارشناسان شركت كارشناسان شركت كامپيوتري با با استفاده از نرمافزار كامپيوتري<br>مافزار انهامبرا كامپيوتري از نرمافزار كامپيوترياني كامپيوتري كامپيوترياني كامپيوترياني كامپيوترياني كامپيوتريا Lab\_PTCond به صورت دورهاي صورت ميپذيرد.

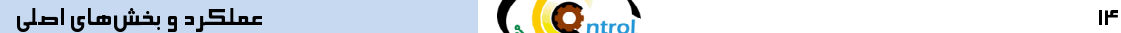

٦

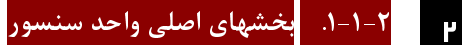

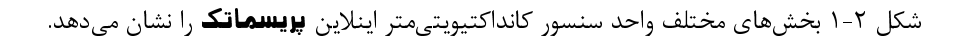

**Q**ntrol

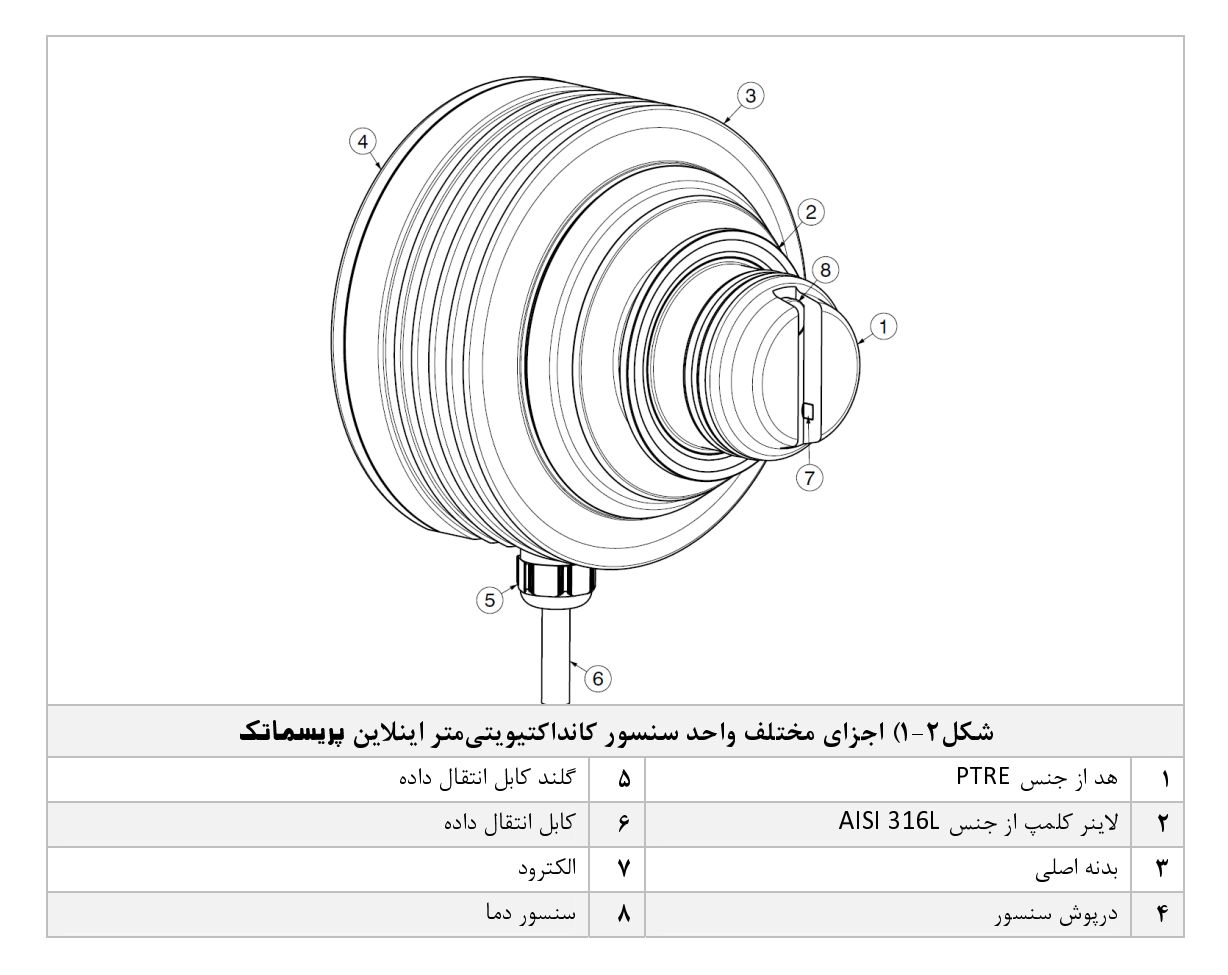

 جنس قسمتهاي در تماس با محلول به گونهاي انتخاب شده است كه در پروسههاي مختلف هيچگونه خوردگي و آسيبي به آنها وارد نگردد.

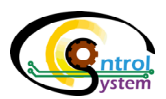

.2-1-2 ابعاد واحد سنسور 2 با توجه به نوع پروسه و محلول مورد نظر، واحد سنسور كانداكتيويتيمتر اينلاين پريسماتك در دو مدل عرضه ميگردد. شكل 2-2 ابعاد انواع واحد سنسور را نشان ميدهد.

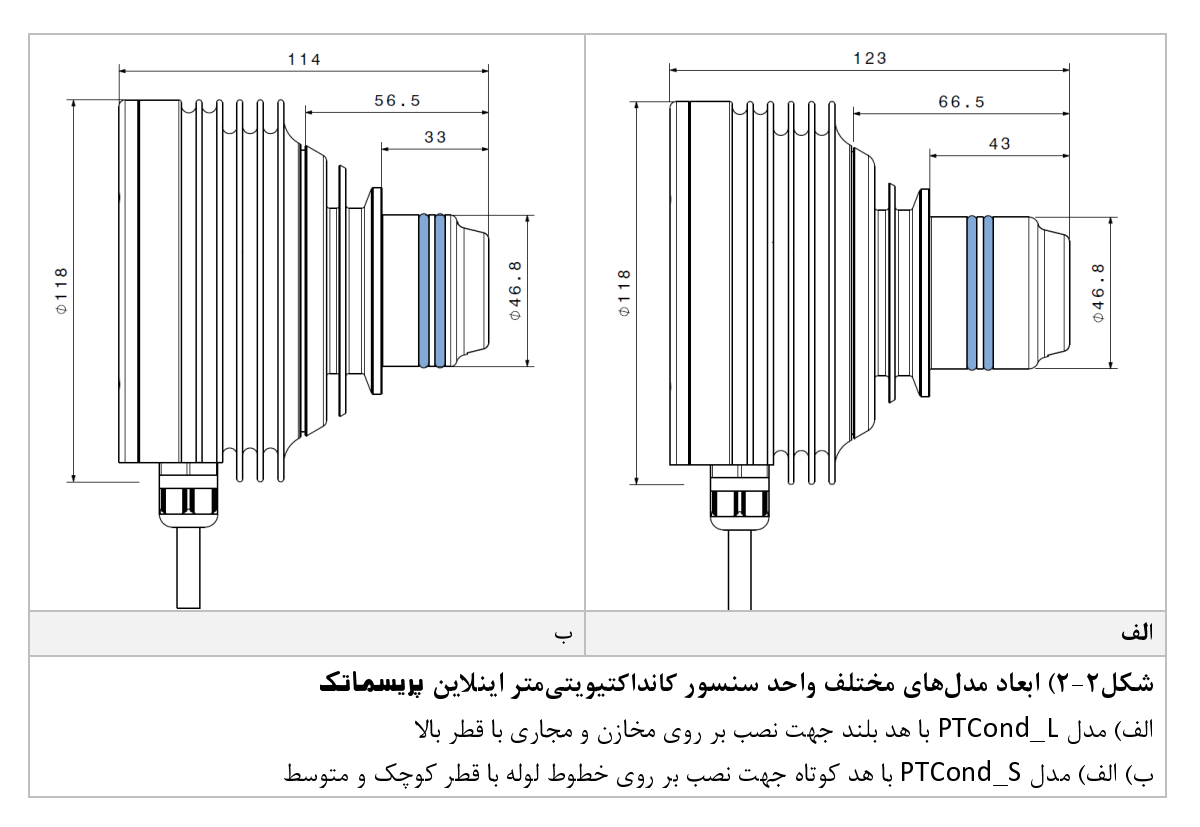

٦

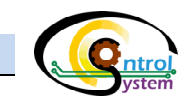

# .2-2 مدلها و ويژگيهاي واحد سنسور

كانداكتيويتيمتر اينلاين **پريسماتك** براي اندازهگيري ميزان كانداكتيويتي در بازههاي مختلف مورد استفاده قرار ميگيرد. براي اين منظور واحد سنسور در سه مدل مختلف عرضه ميگردد. در زير مدلهاي واحد سنسور كانداكتيويتيمتر اينلاين **پويسماتك** و مشخصات عملكردي آنها توضيح داده شده است.

## .1-2-2 مدلها

واحد سنسور كانداكتيويتىمتر اينلاين **پريسماتك** در از لحاظ بازهٔ قابل اندازهگيرى در مدلهاى مختلفى عرضه<br>مىگردد.

- ميگردد. مدل 200PTCond: اين مدل قادر به اندازهگيري كانداكتيويتي از صفر تا 200 ميلي زيمنس بر متر <sub>مى</sub>باشد.<br>مدا . **400**
- ◆ م**دل 400PTCond؛** اين مدل قادر به اندازهگيري كانداكتيويتي از صفر تا ۴۰۰ ميلي زيمنس بر متر<br>مر باشد. مىباشد.
- مدل 600PTCond: اين مدل قادر به اندازهگيري كانداكتيويتي از صفر تا 600 ميلي زيمنس بر متر ميباشد.

## .2-2-2 سرعت اندازهگيري

واحد سنسور كانداكتيويتىمتر اينلاين قادر است ميزان كانداكتيويتى و دماى نهايى را پس از چند مرحله<br>كاليبراسيون و جبرانسازى با سرعت بسيار بالايى نمايش دهد و نتايج را با استفاده ازخروجىهاى خود به تجهيزات كاليبراسيون و جبراستازي با سرعت بسيار بالايي نمايش دهد و نتايج را با استفاده از خروجيهاي خود به تجهيزات<br>ديگر ارسال نمايد. ساعت هر سبكل برنامهٔ اين سنسو، كمتر از 500mS (ميلر ثانيه) مر باشد. ديمر ارسال نمايد. سرعت مر سيكل برنامة اين سنسور كمتر از ms5000 رئيسي ثانيه) مي باشد.<br>ميلي

## .3-2-2 حداكثر دماي نمونه

تستهای مختلفی بر روی واحد سنسور كانداكتيويتیمتر اينلاين **پريسماتك** صورت گرفته است كه نشان میدهد<br>اين سنسور قادر است با قابليت اطمينان بالا در شرايطی با دمای حداكثری 110°C بدون هيچ مشكلی كار كند.

ين سنسور قادر است با قابليت اطمينان بالا در شرايطي با دماي حداكثري كان قاعد بدون ميچ مشكلي كار كند.<br>● در صورت نياز به استفاده از سنسور در شرايطي غير از اين، حتماً با كارشناسان شركت كنترل سيستم<br>خاورميانه مشورت نماييد. خاورميانه مشورت نماييد.

## .4-2-2 درجه حفاظت در برابر رطوبت و گرد و غبار

تمامی بخشهای داخلی واحد سنسور توسط يک بدنهٔ اصلی با درجه حفاظت بالا (IP67) محافظت میشوند به<br>طوری که برای استفاده در محیط کارخانجات صنعتی که ممکن است سرشار از آلودگی، گرد و غبار، مواد شیمیایی، انواع شويندهها و نويزهاي مكانيكي، الكتريكي و الكترومغناطيسي باشند كاملاً مقاوم مي باشد.

نون شويستند و نويزهاي مكانيكي، الكتريكي و الكترومغناطيسي باشند كند كتروم مي<br>● لازم به ذكر است كه هنگام استفاده ميبايست دقت لازم در مورد وارد نشدن رطوبت و گرد و غبار زياد<br>به داخل جعبهٔ اصلی دستگاه مبذول گردد. این امر سبب به داخل جعبة اصلي دستگاه مبذول گردد. اين امر سبب افزايش عمر دستگاه و عملكرد مناسبتر آن ميگردد.

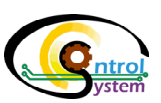

.5-2-2 جنس هد 2 در كانداكتيويتىمتر اينلاين **پريسماتك** از يک هد از جنس فولاد آلياژى ضد زنگ  $316$  استفاده شده است.<br>آزمايش1عى مختلف انجام شده روى جنس اين آلياژ، نشان داده است که در مقابل مواد شويندهٔ متداول مانند سود آزمايشهای مختلف انجام شده روی جنس اين آلياژ، نشان داده است که در مقابل مواد شويندهٔ متداول مانند سود<br>سوزآور و اسيدهای شوينده بدون هيچ تغييری مقاومت میکند. علاوه بر اين قسمت تفلونی هد دستگاه از جنس PTFE ميباشد كه داراي مقاومت بسيار بالا در مقابل حرارت و خوردگي ميباشد. PTFE میباشد که دارای مقاومت بسیار بالا در مقابل حرارت و خوردگی میباشد.<br>● استفاده از این مدل در مواردی مانند اسید هیدروکلریدریک که دارای

 استفاده از اين مدل در مواردي مانند اسيد هيدروكلريدريك كه داراي خاصيت خورندگي بسيار بالا ميباشد توصيه نميگردد. در اين موارد قبل از استفاده با كارشناسان شركت كنترل سيستم خاورميانه مشورت نماييد.

# .3-2 واحد نمايشگر و تنظيمات

كانداكتيويتيمتر اينلاين **پريسماتك** از لحاظ مدلهاي نمايشگر در دو شكل كلي به بازار عرضه ميگردد.

۲-۳-۱. م**دل با نمايشگر ديجيتال عددي**<br>اين مدل قادر است علاوه بر اندازهگيري و ارسال نتايج به صورت خروجي جرياني، نتايج را بر روي نمايشگرهاي ديجيتال عددي اين مدل قادر است علاوه بر اندازهگيري و ارسال نتايج به صورت خروجي جرياني، نتايج را بر روي نمايشگرهاي ديجيتال عددي (Jeven Jegment) ته بر پست سنسور نصب م<sub>ی</sub>شود، نمایش دهد.<br>.

شكل 3-2 "واحد نمايشگر و تنظيمات" مدل نمايشگر عددي ديجيتال كانداكتيويتيمتر اينلاين پريسماتك را نمايش ميدهد.

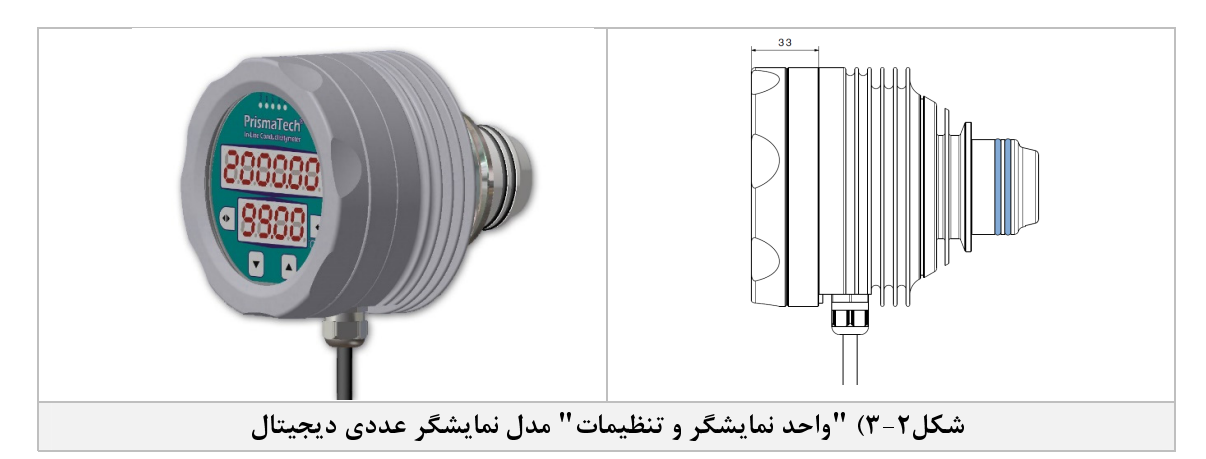

 $\overline{a}$ 

<sup>5 -</sup> Stainless Steel 316L

٦

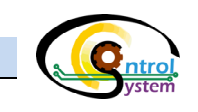

# .2-3-2 مدل با نمايشگر لمسي (HMI (2

اين مدل نتايج را پس از اندازهگيري و ارسال به تجهيزات ديگر بر روي نمايشگر لمسي خود نمايش ميدهد. كاربر همچنين<br>قادر است با استفاده از منوهاي تعبيه شده در نرمافزار آن، تنظيمات مربوط به كاليبراسيون و خروجيهاي دستگاه را انجام دهد. یکی از قابلیتهای دیگر این مدل امکان ذخیرهسازی دادههای حاصل از اندازهگیری بر روی حافظهٔ دستگاه و انتقال<br>آن به فلش دیسک USB میباشد. دهد. يكي از قابليت مكان تكي استان مدل استان داده ميزانستان داده و داده و استان داده بر روي حافظة دستگاه و انتق<br>آن به فلش ديسك USB ميباشد.<br>فكان كانگاه انتقال انتقال و انتقال و انتقال انتقال انتقال انتقال انتقال انتقال انتق

شكل ٢-۴ اين مدل را نمايش مي دهد.

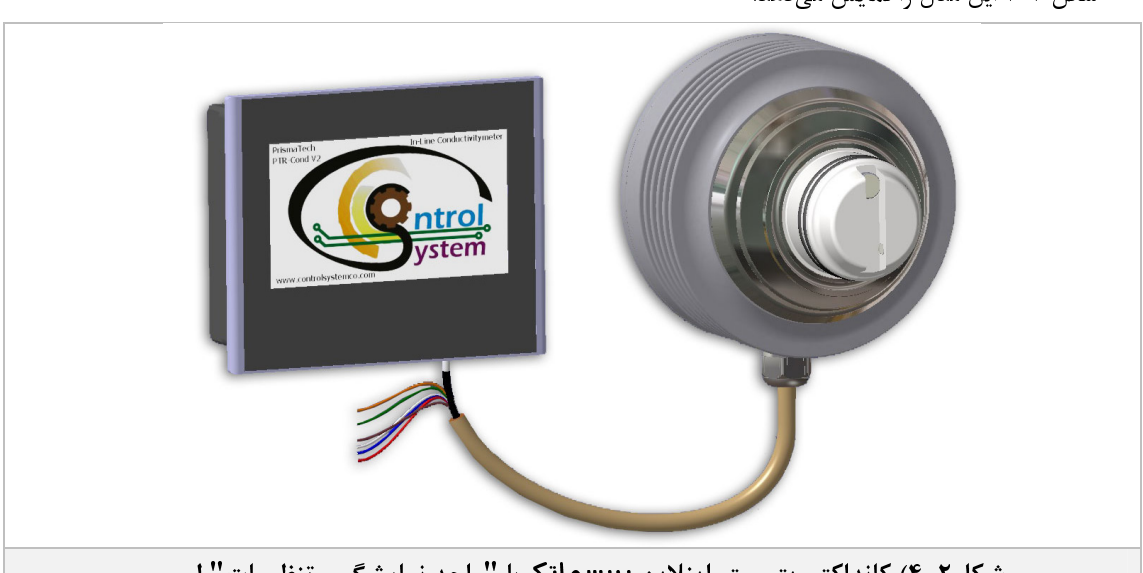

سكل (-1) كانداكتيويتي متر اينلاين **پريسماتك** با "واحد نمايشگر و تنظيمات" لمسي<br>...

→ واحد سنسور كانداكتيويتىمتر اينلاين **پريسماتك** را مىتوان بدون نياز به "واحد نمايشگر و تنظيمات" نيز مورد<br>استفاده قرار داد در اين صورت براى كاربر قادر خواهد بود تنها از خروجىهاى واحد سنسور استفاده نمايد و انجام تنظيمات دستگاه توسط كارشناسان شركت كنترل سيستم خاورميانه، به صورت دورهاي صورت مي پذيرد.

# .4-2 مشخصات واحد نمايشگر و تنظيمات

مشخصات كلي واحد نمايشگر و تنظيمات كانداكتيويتي،متر اينلاين **بريسمانك** به صورت زير مي<sub>ب</sub>اشد. مشخصات كلي واحد نمايشگر و تنظيمات كانداكتيويتيمتر اينلاين پريسماتك به صورت زير ميباشد. .1-4-2 صفحهنمايش و ورود پارامترها

صفحهنمايش در نظر گرفتهشده براي اين واحد يک HMI لمسي به ابعاد 4.3in ميباشد. اين رابط گرافيکي کاربر را<br>قادر ميسازد ضمن مشاهدهٔ پارامترهاي مختلف، تنظيمات مختلف مربوطه را به دلخواه خود تغيير دهد.

# قادر ميسازد ضمن مشاهدة پارامترهاي مختلف، تنظيمات مختلف مربوطه را به دلخواه خود تغيير دهد. .2-4-2 دماي كاري قطعات الكترونيكي

واحد عميسگر و تنظيمات قادر است كه در بازد دمي<sub>گ</sub>ي كه كه در باقي بماند.<br>طوري انتخاب شود كه دماي اين واحد در محدودهٔ استاندارد خود باقي بماند.<br>. طوري انتخاب شود كه دماي اين واحد در محدودة استاندارد خود باقي بماند.

# تنظيمات

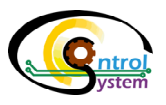

تمامي تنظيمات كانداكتيويتيمتر اينلاين **پريسماتك** از دو طريق رابط گرافيكي كاربر (HMI) و يا نمايشگر ديجيتال عددي قابل انجام است. در اين بخش به شرح نحوة استفاده از مدل نمايشگر "HMI "آورده شده شده است.

# .1-3 صفحة شروع به كار

با روشن كردن كانداكتيويتيمتر اينلاين **پريسماتك** پس از لحظاتي يک صفحه مانند شكل زير روي صفحهٔ رابط گرافيكي كاربر ظاهر ميشود. در اين صفحه لوگوي سايت شركت كنترل سيستم خاورميانه را مشاهده ميكنيد. در اين حالت صفحه صبر نماييد تا نمايشگر وارد صفحه اصلي خود شود.

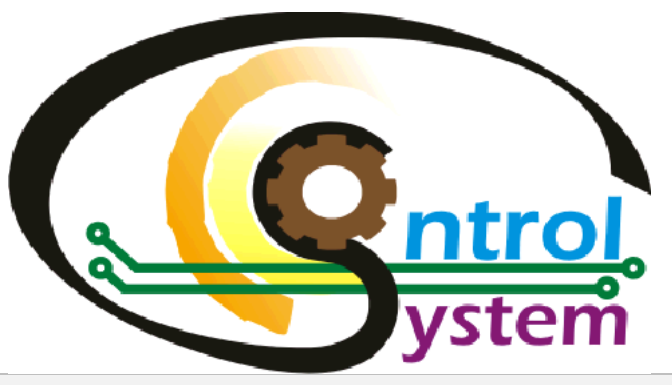

شكل ۳-۱) صفحهٔ شروع به كار كانداكتيويتىمتر اينلاين **پريسماتك** 

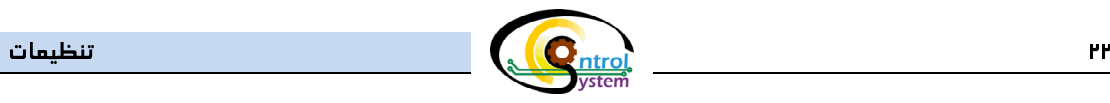

۲-۳. <mark>ص*فحهٔ اصلی(Main*)</mark><br>در این صفحه دو پارامتر اصلی "کانداکتیویتی" و "دما" نمایش داده میشود. علاوه بر این کاربر قادر است در این صفحه وضعیت در اين صفحه دو پارامتر اصلي "كانداكتيويتي" و "دما" نمايش داده مي سود. علاوه بر اين كاربر قادر است در اين صفحه وضعيت<br>خروجيهاي جرياني و ديجيتال و دماي بورد الكترونيكي دستگاه را نيز مشاهده نمايد.

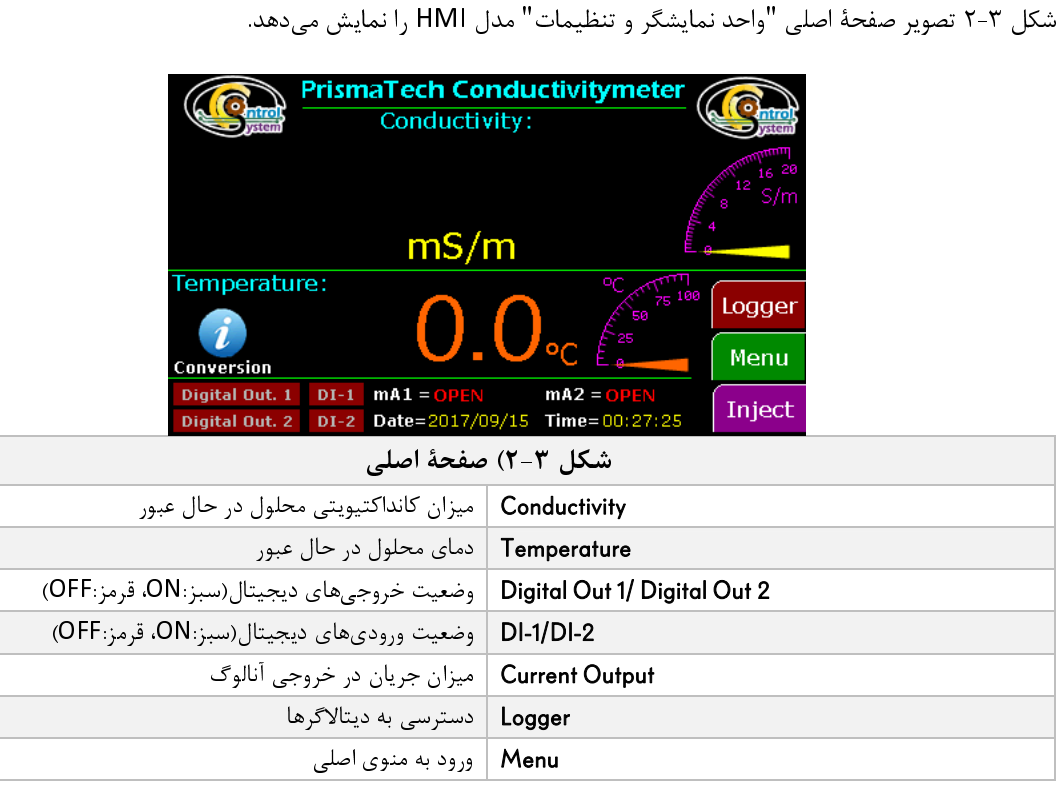

در اين صفحه، با نگه داشتن انگشت روي واحد كانداكتيويتي براي چند ثانيه، واحد آن را ميتوان تغيير داد.

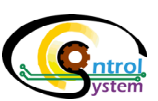

## .3-3 ديتالاگر كانداكتيويتي

با كليك بر روي "Logger "در صفحة اصلي، نمودار ديتالاگر كانداكتيويتي نمايان ميشود. در اين صفحه همان طور كه در شكل ۳-۳ مشاهده ميشود محور عمودي نمودار ميزان كانداكتيويتي و محور افقي آن زمان را نشان ميدهد. كاربر ميتواند اين<br>نمودار را به صورت يک تصوير با قالب "bmp." و با اطلاعات آنرا به صورت يک فايل قابل خواندن در نرمافزار "Microsoft نمودار را به صورت يک تصوير با قالب "bmp." و يا اطلاعات آنرا به صورت يک فايل قابل خواندن در نرمافزار Microsoft<br>"Excel در قالب "csv." بر روی فلش USB ذخيرهسازی نمايد. برای اين منظور ابتدا ميبايست يک فلش ديسک USB به پورت موجود در پشت HMI نصب گردد سپس با لمس دكمههاي "Print" و"Save" اصلاعات نمودار به ترتيب با فرمتهاي پورت موجود در پشت HMI نصب گردد سپس با لمس دكمههاي "Print "و "Save "اصلاعات نمودار به ترتيب با فرمتهاي<br>"bmp." و "csv." در روي فلش ديسک ذخيره سازي مي شوند. bmp. و "csv. بر روي فلس ديسك دخيره سازي ميشوند.<br>.

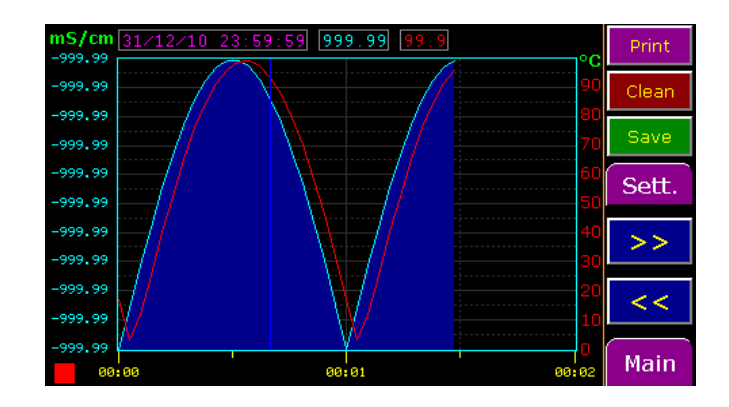

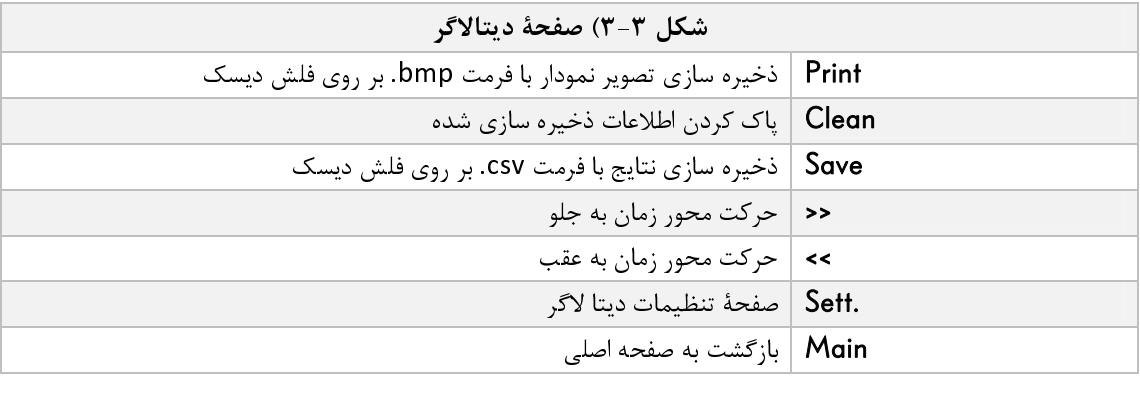

• با استفاده از صفحة .Sett ميتوان تنظيمات مربوط به نحوة ثبت داده هاي حاصل از اندازهگيري بر روي حافظة داخلي دستگاه از قبيل حداق و حد اكثر مقادير در محورهاي عمودي و افقي نمودار و فاصلهٔ بين دو ذخيرهسازي متوالي نتايج<br>را انجام داد. را انجام داد.

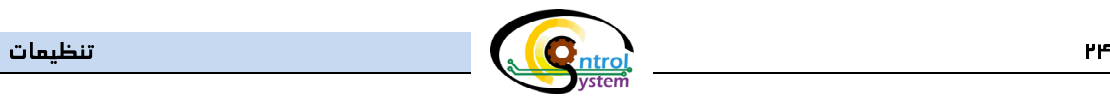

# .4-3 صفحة منوي اصلي (Setup (

 در اين صفحه سه زير منو وجود دارد كه كاربر ميتواند با ورود به هركدام از آنها به يكي از تنظيمات دستگاه دسترسي پيدا كند. شكل 4-3 صفحة تنظيمات دستگاه را نمايش ميدهد.

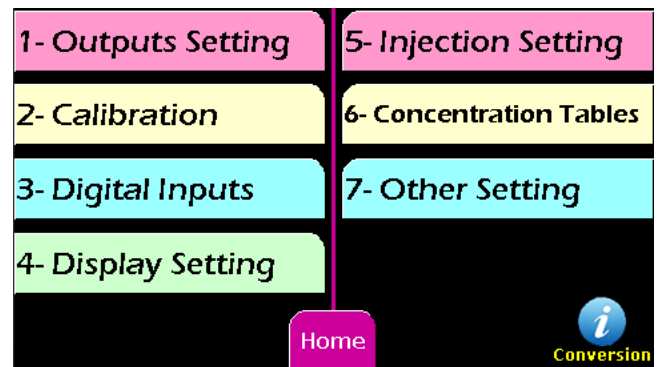

شكل 4-3) صفحة هشدارهاي فعال

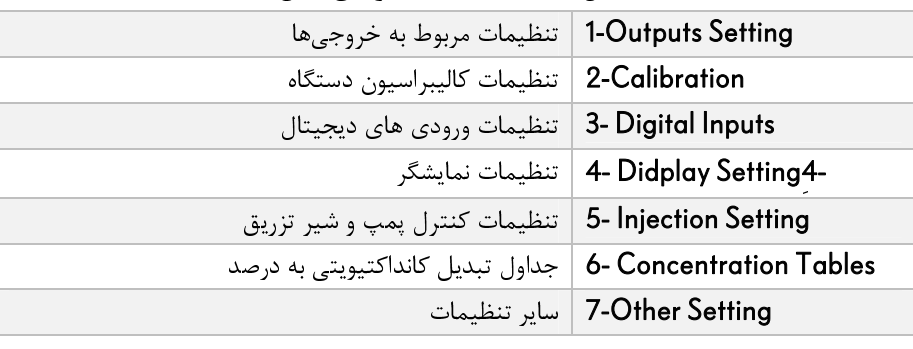

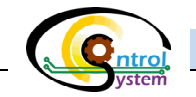

.2-4-3 صفحة تنظيمات مربوط به خروجيها (Setting Outputs (

كاربر با استفاده از گزينههاي موجود در اين صفحه ميتواند تنظيمات مربوط به خروجيهاي دستگاه را به تفكيك انجام دهد (شكل ۳٫–۵).

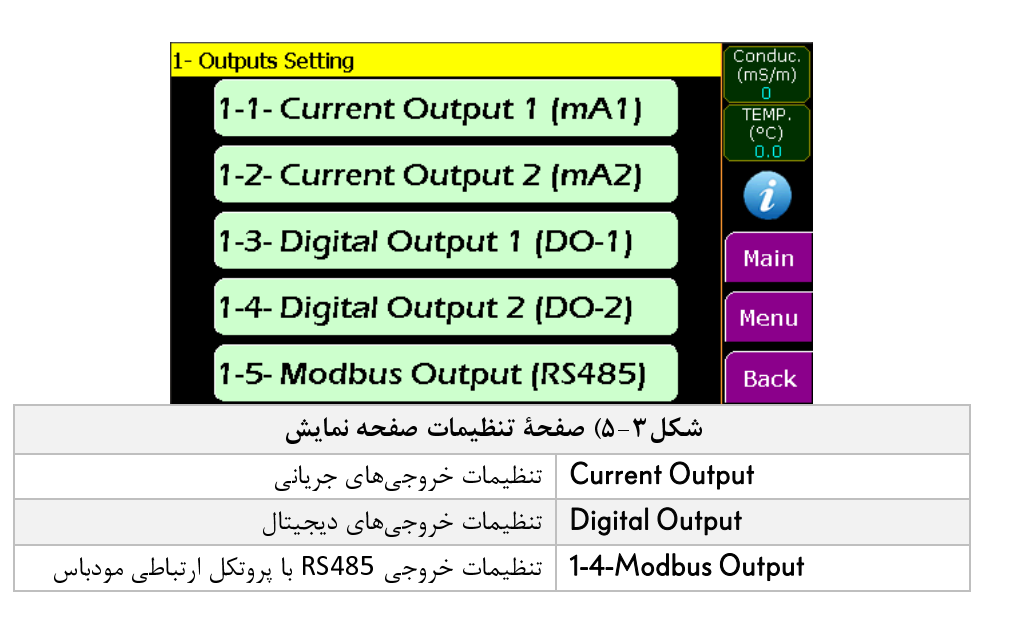

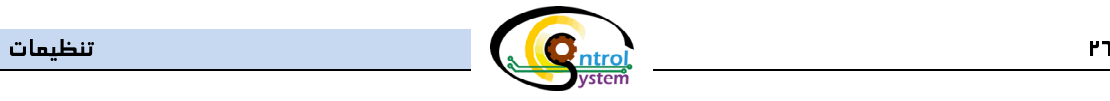

# 3,4,2,1 صفحه تنظيمات خروجيهاي جرياني

تنظيمات خروجي جرياني 0/4~20mA در اين صفحه انجام ميگردد. شكل۳-۶ پارامترهاي قابل تنظيم در اين صفحه را نشان<br>ميدهد.

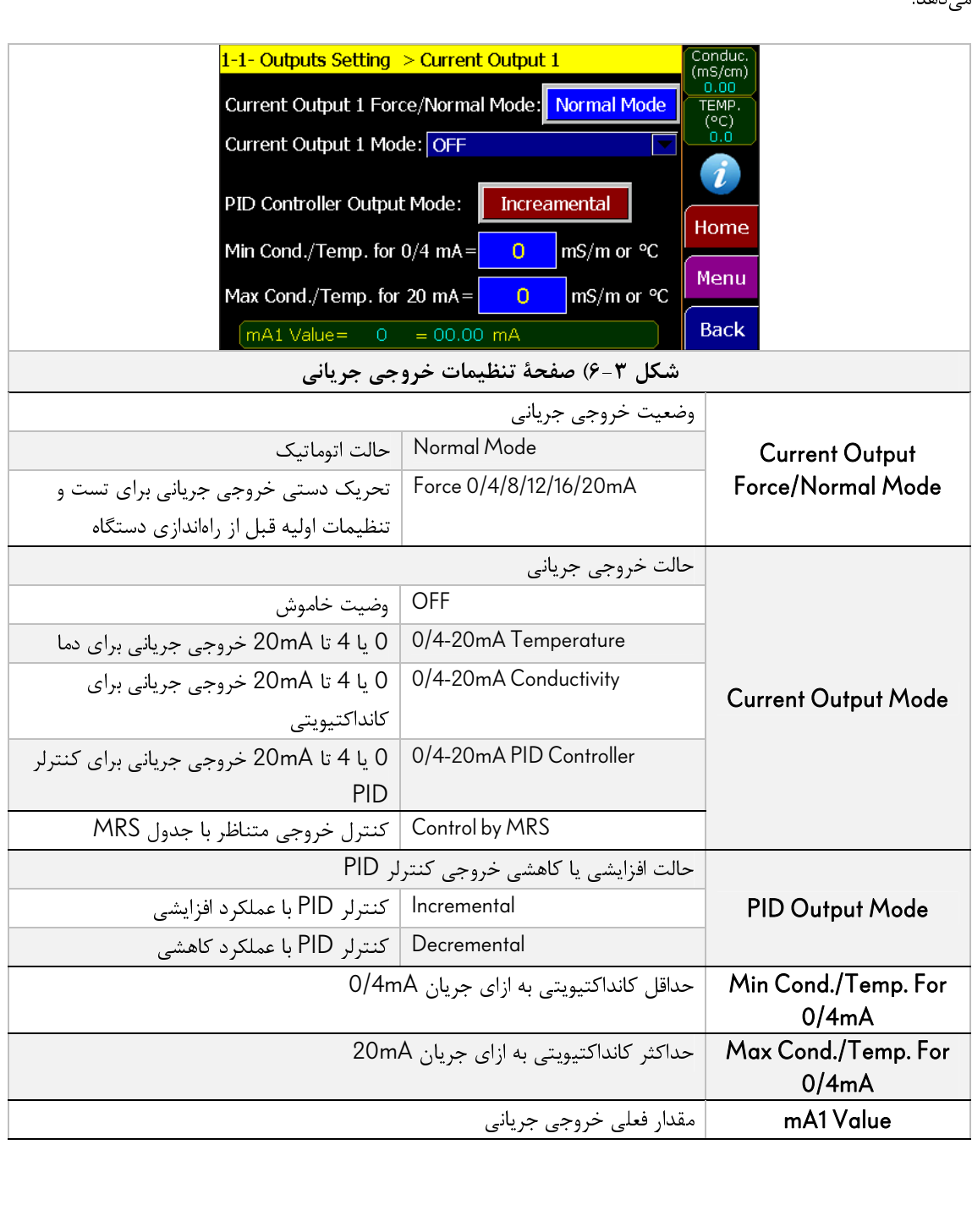

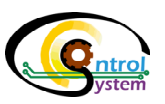

# .3-4-3 صفحة تنظيمات خروجي هاي ديجيتال

كانداكتيويتيمتر اينلاين **پريسماتك** داراي دو عدد خروجي ديجيتال قابل برنامهريزي ميباشد كه كاربر ميتواند با تنظيم دلخواه<br>آنها عمليات مورد نظر خود را كنترل نمايد. شكل تنظيمات مربوط به اين بخش را نمايش ميدهد. تمامي پارامترهاي هر دو خروجي ديجيتال دستگاه شبيه به يكديگر هستند لذا در اينجا يكي از اين خروجيها شرح داده شده است و تنظيمات خروجي ديگر نيز به همين صورت قابل انجام خواهد بود.

در شكل ۳-۷ پارامترهای موجود در اين صفحه نمايش داده شده است.

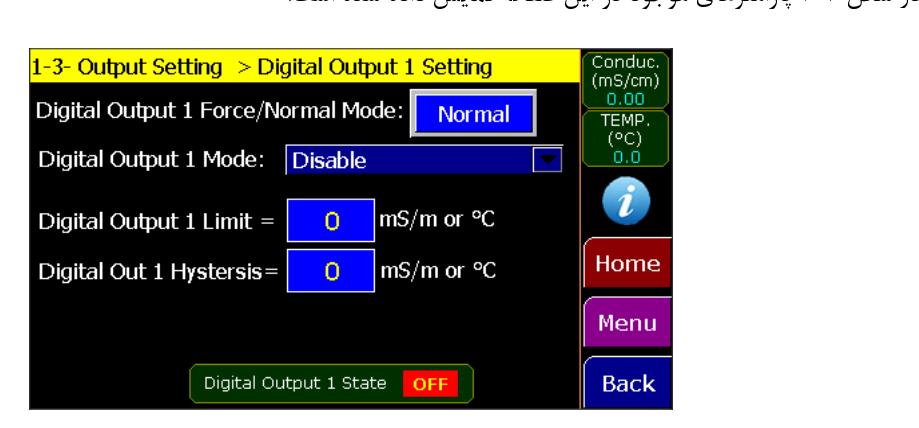

شكل 7-3) صفحة تنظيمات خروجيهاي ديجيتال

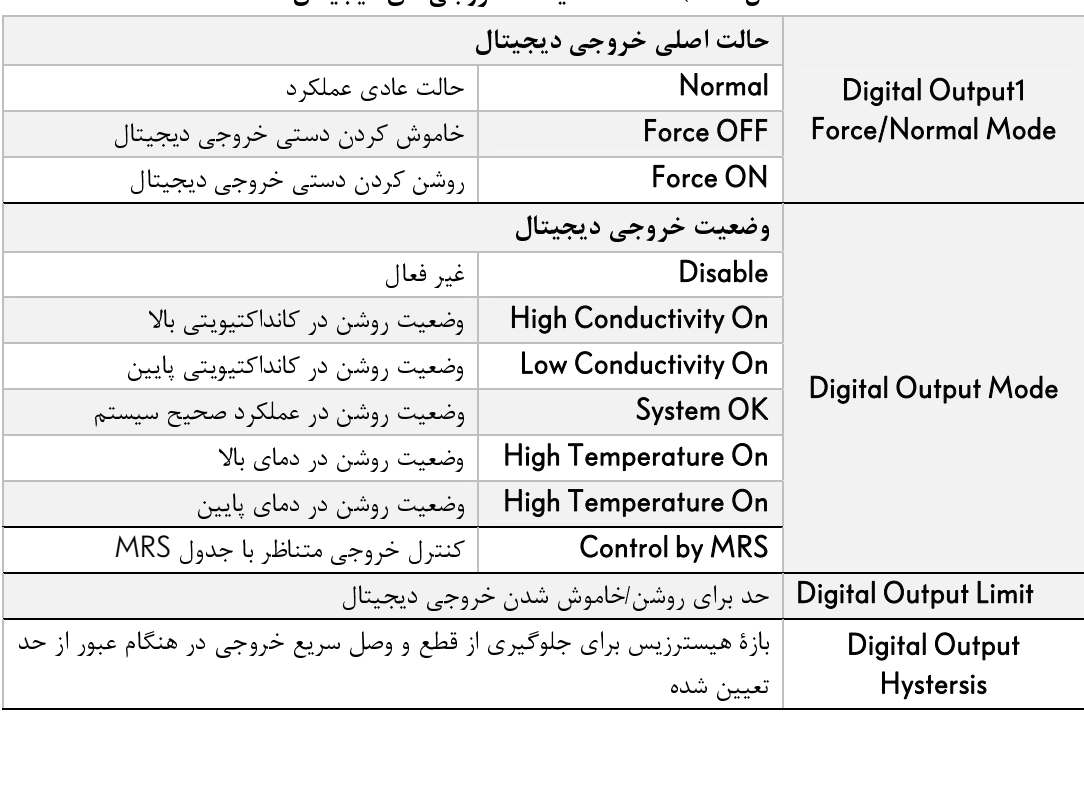

 $\overline{a}$ 

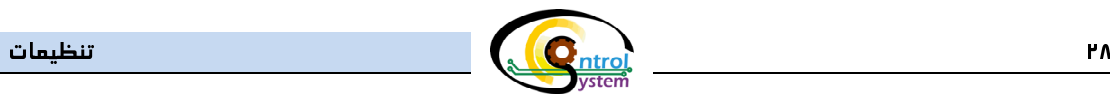

# .4-4-3 صفحة تنظيمات خروجي 485RS با پروتكل ارتباطي Modbus

با استفاده از پارامترهاي موجود در اين صفحه كاربر ميتواند سرعت انتقال داده در شبكه مودباس و همچنين شماره سنسور را در شبكه تنظيم نمايد. شكل 8-3 اين صفحه را نمايش ميدهد:

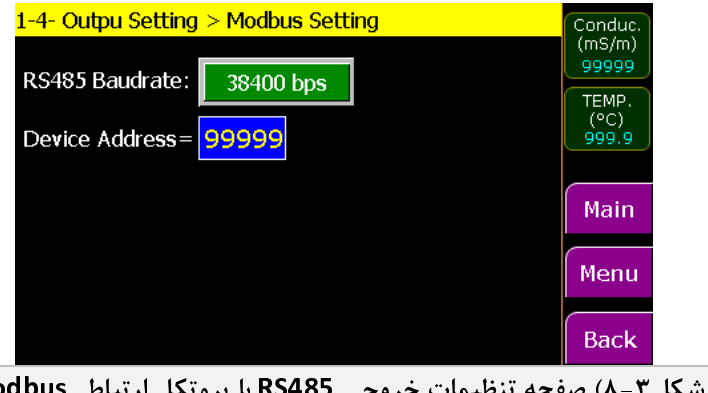

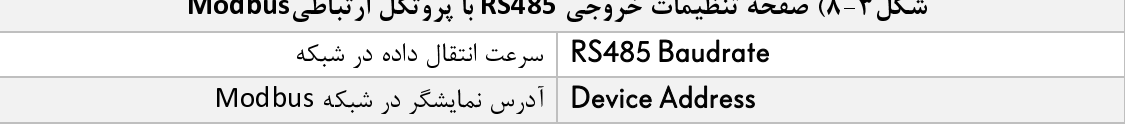

 در صورتي كه از نمايشگر اصلي دستگاه براي ارتباط با پورت 485RS استفاده ميكنيد، تنظيمات ابن بخش را به هيچ وجه تغيير ندهيد و در صورتي كه به اشتباه تغيير داده شد آنرا به حالت اصلي خود برگردانيد.

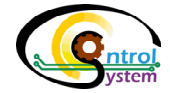

.5-3 صفحة كاليبراسيون (Calibration(:

تنظيمات مربوط به كاليبراسيون دستگاه در مسير زير در دسترس كاربر قرار دارد:

## Menu>> 2- Calibration

شكل 9-3 صفحة كاليبراسيون دستگاه را نمايش ميدهد.

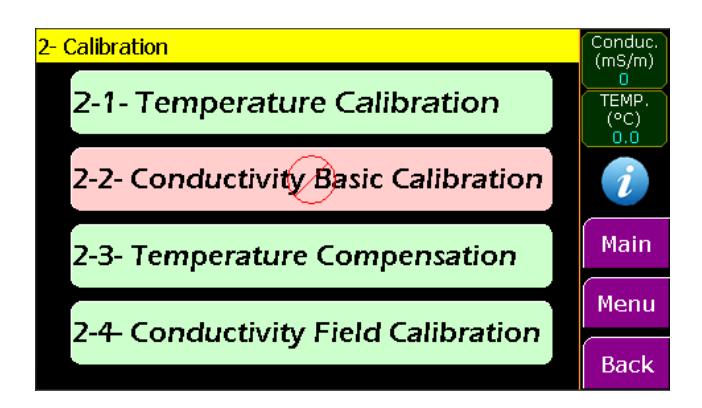

## شكل 9-3) صفحة كاليبراسيون

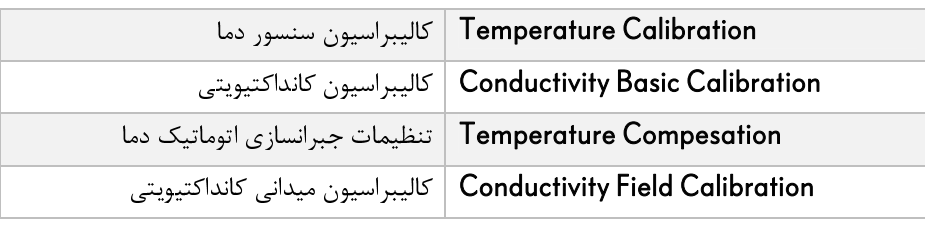

- اين بخش شامل تمامي مراحل كاليبراسيون دستگاه ميباشد كه در بخشهاي بعدي به طور كامل توضيح داده شده است.
- زير منوي Calibration Basic Conductivity مربوط به تنظيمات كارخانهاي دستگاه است و از دسترس كاربر خارج مي باشد.

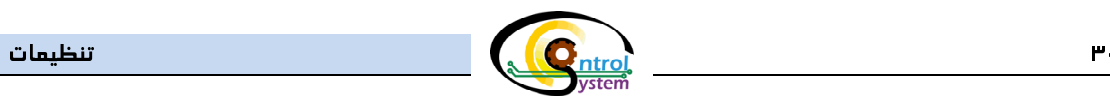

۳–۵–**۱. کالیبراسیون سنسور دما**<br>بسیاری از کانداکتیویتیمترهای اینلاین دارای یک سیستم جبرانسازی اتوماتیک دما هستند. برای همین منظور ابتدا با استفاده بسياري را سالكتيويتي كل از كانتيسيان از كانتيا سيستم ببيران از كانترودها را اندازهگيري مي نماينند و سپس محاسبات لازم را<br>ز يک سنسور دماي دقيق، دماي محلول در حال عبور از مقابل الکترودها را اندازهگيري مي نمايند و سپس محاسبات ر يك سنسور در كار يك سنبر در حال عبور در حال عبور در حال عبور از مقابل الكترودها را اندازه كنيم محلول در حال ع<br>جهت جبرانسازی دمايی كانداكتيويتی بر اساس دمای اندازهگيری شده انجام میدهند. در صفحهٔ كاليبراسيون سنسور دما، كار

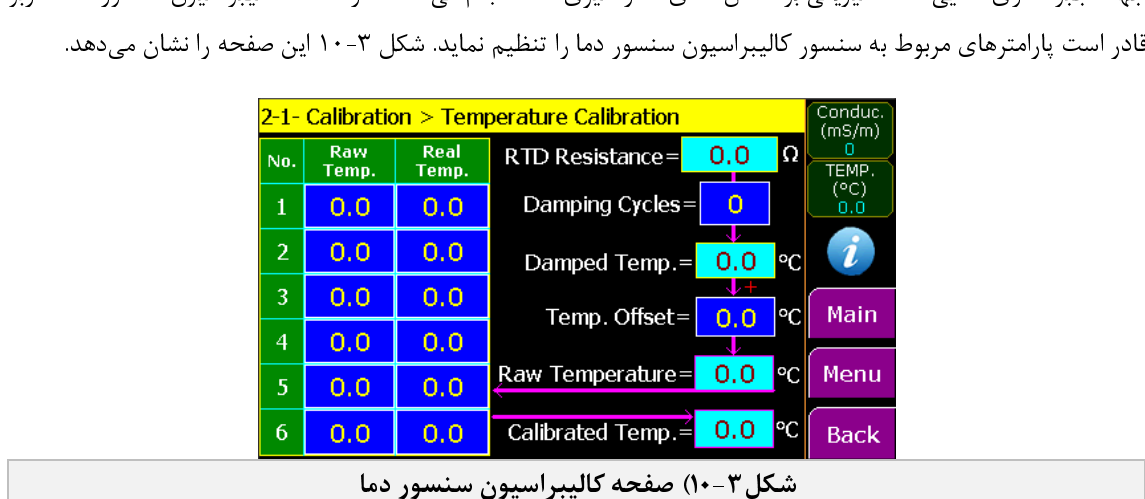

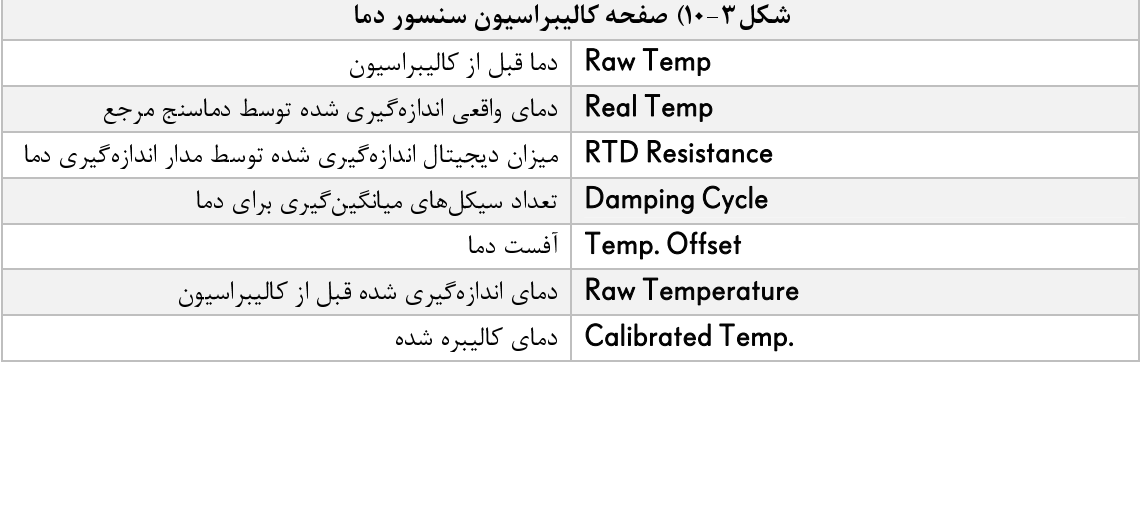

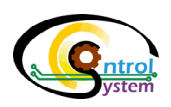

- ش برای كاليبراسيون دماسنج، يک دماسنج مرجع كه از صحت آن مطمئن هستيد را همراه با كانداكتيويتىمتر اينلاين<br>**پريسماتک** بر روی يک سيستم که در آن جريان سيال مايع در گردش است نصب نماييد و با ورود به صفحهٔ **پريسماتك** بر روى يك سيستم كه در آن جريان سيال مايع در گردش است نصب نماييد و با ورود به صفحه<br>كاليبراسيون سنسور دما مراحل زير را به ترتيب انجام دهيد: كاليبراسيون سنسور دما مراحل زير را به ترتيب انجام دهيد:
	- مقادير Temp Raw و Temp Real را در سطر اول صفر وارد نماييد. <sup>1</sup>
	- دماي سيال را طوري تنظيم نماييد كه دماسنج مرجع 20 درجه سانتي گراد را نمايش دهد. <sup>2</sup>
	- مقدار نشان داده شده تحت عنوان "Temperature Raw "را در سطر دوم جدول و در ستون Raw" ".Temp وارد نماييد.
		- مقدار نشان داده شده توسط دماسنج مرجع را در سطر دوم و در ستون ".Temp Real "وارد نماييد. <sup>4</sup>
	- با گرم كردن سيال، دماي مرجع را يك مقدار مشخص افزايش دهيد و صبر كنيد تا دماي آن ثابت شود. <sup>5</sup>
	- مراحل 3 تا 5 را چند مرتبه تكرار كنيد با اين تفاوت كه مقادير مربوط به هر مرحله را در سطر مربوط به همان مرحله وارد نماييد.
		- ▼ هر دو مقدار Raw و Real در سطر اول حتماً می.بایست برابر صفر باشد.
- ▼ هر دو مقدار Raw و Real در سطر اول <u>حتماً</u> مىبايست برابر صفر باشد.<br>▼ لازم نيست تمامى شش سطر جدول را تكميل نماييد. شما مىتوانيد تنها لازم نيست تمامى شش سطر جدول را تكميل نماييد. شما مىتوانيد تنها دو يا سه سطر اول جدول را كامل كنيد و<br>مابقى جدول را صفر قرار دهيد اما دقت داشته باشيد كه دماى پروسهٔ شما از ميزان حداقل و حداكثر دماى مرجع مابقی جدول را صفر قرار دهید اما دقت داشته باشید كه دمای پروسهٔ شما از میزان حداقل و حداكثر دمای مرجع<br>(Real Temp) نباید تجاوز كند.
- (Teal Temp) نبايد تجاوز كند.<br>▼ هر چقدر كاليبراسيون دماسنج با ح
- هر چقدر كاليبراسيون دماسنج با حوصلهٔ بيشترى انجام شود، دقت اندازهگيرى دما و كانداكتيويتى بيشتر خواهد بود.<br>در انجام مراحل كاليبراسيون دماسنج در هر مرحله به اندازهٔ كافى صبر نماييد تا دماى دماسنج مرجع و دماسنج داخلى در انجام مراحل كاليبراسيون دماسنج در هر مرحله به اندازهٔ كافي صبر نماييد تا دماي دماسنج مرجع و دماسنج داخلي<br>كانداكتيويتي،تر كاملا با مايع مورد نظر همدما شود و پس از آن مقادير را در جدول وارد نماييد. كانداكتيويتيمتر كاملا با مايع مورد نظر همدما شود و پس از آن مقادير را در جدول وارد نماييد.

Ι

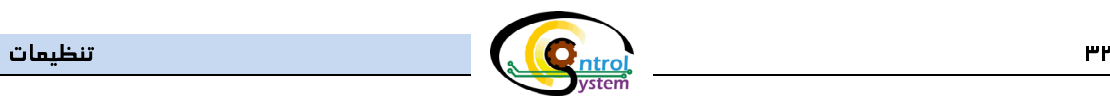

# .1-6-3 كاليبراسيون ميداني كانداكتيويتي

در اين صفحه ميزان كانداكتيويتى بدست آمده توسط محاسبات انجام شده در پردازندهٔ دستگاه را مىتوان در مقياس ديگرى<br>وارد نمود. براى اين منظور لازم است از محلولهاى استاندارد با كانداكتيويتى مشخص استفاده كرد. در شكل ۳-۱۱ صفحهٔ وارد نمود. براي اين منظور لازم است از محلولهاي استاندارد با كانداكتيويتي مشخص استفاده كرد. در شكل 11-3 صفحة

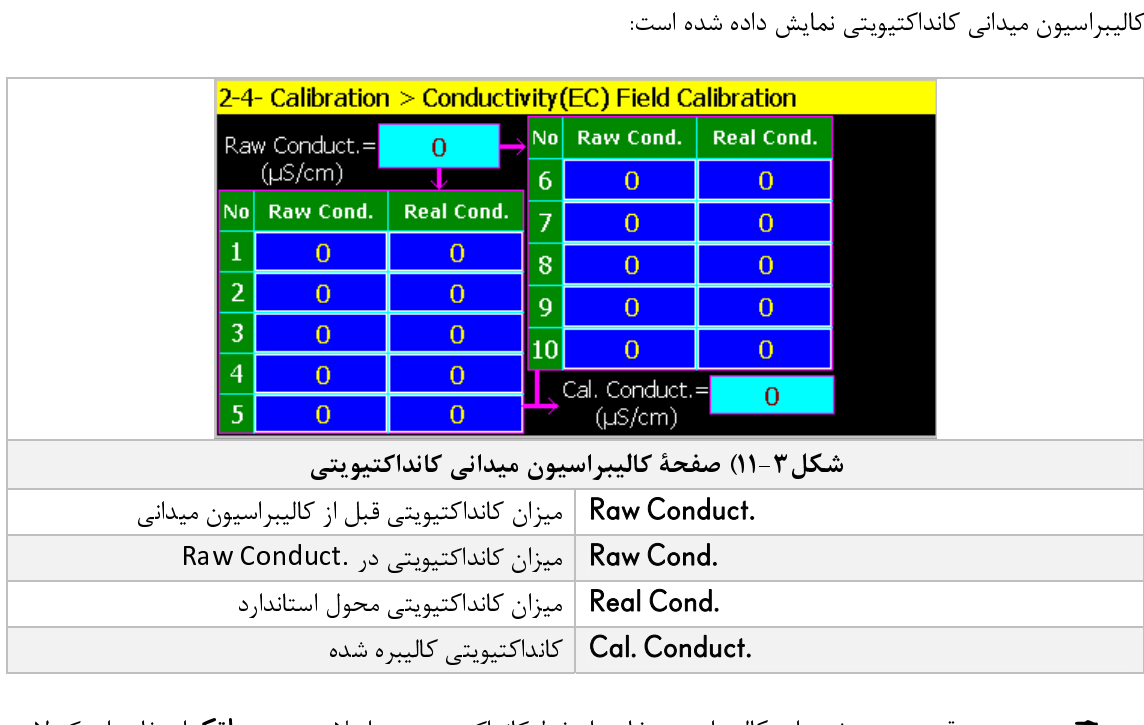

.Cal. Conduct | كانداكتيويتي كاليبره شده<br>ليبراسيون خارج از خط كانداكتيويتيمتر اينلاين<br>ليبراسيون خارج از خط كانداكتيويتيمتر اينلاين ▼ بهترين و دقيقترين روش برای كاليبراسيون خارج از خط كانداكتيويتىمتر اينلاين **پريسماتك** استفاده از يک لاينر<br>مخصوص و نصب آن بر روی هد دستگاه است اين لاينر در شکل ۳-۱۲ نمايش داده شده است.<br>calibration Liner

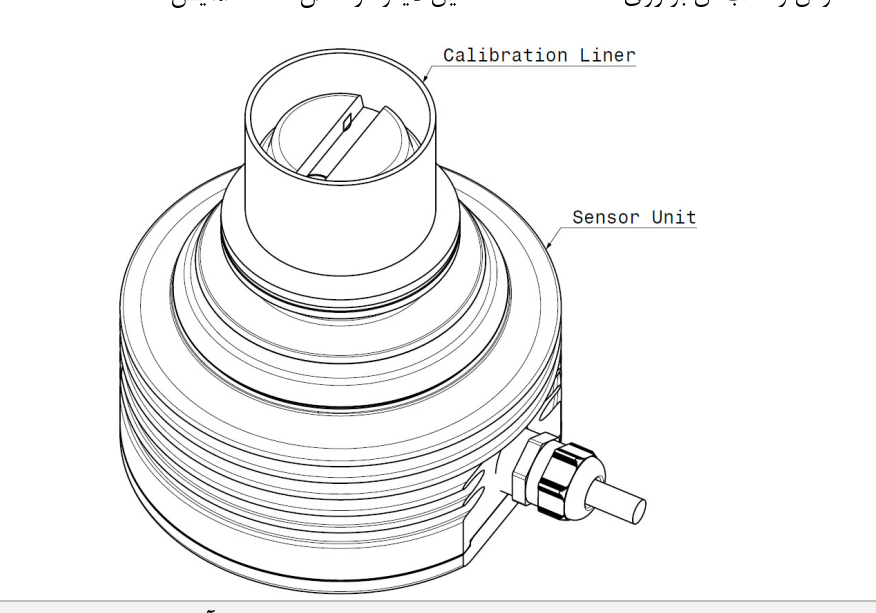

 $\overline{\phantom{a}}$ شكل12-3) لاينر مخصوص كاليبراسيون و نحوة قرارگيري آن بر روي هد دستگاه

 $\Delta$ 

6

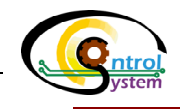

<mark>.7,8,1 ٪ مراحل انجام كاليبراسيون</mark> ميداني كانداكتيويت<sub>ي</sub>

- مقادير .Cond Raw و .Cond Real را در سطر اول صفر وارد نماييد. <sup>1</sup>
- محلول استاندارد با كانداكتيويتي كمتر را در لاينري كه دور هد دستگاه قرار دارد، بريزيد. <sup>2</sup>
- كمي صبر كنيد تا مقادير ثابت شود سپس مقدار نشان داده شده تحت عنوان ".Conduct Raw "را در سطر د دوم در ستون الوارد المالييد.<br>م
	- مقدار كانداكتيويتي محلول استاندارد را در همان سطر و زير ستون".Cond Real "وارد نماييد. <sup>4</sup>
	- لاينر را از محلول مرجع خالي كنيد و با استفاده از يك دستمال تميز و خشك لاينر كاليبراسيون و هد دستگاه را كاملاً خشك نماييد
	- مراحل ۲ تا ۵ را چند مرتبه تكرار كنيد با اين تفاوت كه در هر مرحله يک سطر پايين تر بياييد و مقادير<br>- مربوط به هر مرحله را در سطر مربوط به همان مرحله وارد نماييد.
- پس از هر مرحله بسيار دقت نماييد كه هد دستگاه و لاينر كاملا خشک شده باشند. در غير اين صورت نتايج<br>کاليبراسيون اعتباری نخواهد داشت.
	- ▼ هر دو مقدار Raw و Real در سطر اول حتماً مىبايست برابر صفر باشد.

مربوط به هر مرحله را در سطر مربوط به همان مرحله وارد نماييد.

- → هر دو مقدار Raw و Real در سطر اول حتماً مىبايست برابر صفر باشد.<br>→ لازم نيست تمامى ده سطر جدول را تكميل نماييد. شما مىتوانيد تنها دو ي لازم نيست تمامي ده سطر جدول را تكميل نماييد. شما مي¤وانيد تنها دو يا سه سطر اول جدول را كامل كنيد و مابقي<br>جدول را صفر قرار دهيد اما دقت داشته باشيد كه كانداكتيويتي پروسهٔ شما از ميزان حداقل و حداكثر كانداكتيويتي جدول را صفر قرار دهيد اما دقت داشته باشيد كه كانداكتيويتي پروسهٔ شما از ميزان حداقل و حداكثر كانداكتيويتي<br>مرجع (.Real Cond) كه كاليبراسيون را با آن انجام دادهايد تجاوز نكند.
	- هر چقدر كاليبراسيون با حوصلهٔ بيشتري انجام شود، دقت اندازهگيري كانداكتيويتي بيشتر خواهد بود.
- → هر چقدر كاليبراسيون با حوصلهٔ بيشترى انجام شود، دقت اندازهگيرى كانداكتيويتى بيشتر خواهد بود.<br>→ در انجام كاليبراسيون كانداكتيويتى در هر مرحله به اندازهٔ كافى صبر نماييد تا عدد نشان داده شده تحت :<br>.. . در انجام كاليبراسيون كانداكتيويتي در هر مرحله به اندازهٔ كافي صبر نماييد تا عدد نشان داده شده تحت عنوان Raw"<br>".Cond تقريبا ثابت شود سپس مقادير را در جدول وارد نماييد. ".Cond تقريبا ثابت شود سپس مقادير را در جدول وارد نماييد.

Ι

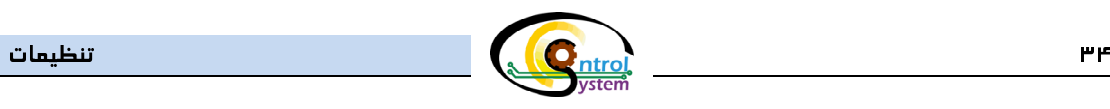

۴-۶-۲. تنظیم**ات جبرانسازی اتوماتیک دما**<br>میزان هدایت الکتریکی محلول های الکترولیت با تغییرات دما دستخوش تغییر قابل ملاحظهای میگردد لذا لازم است این تغییرات ميزان هدايت الكتروليت الكتروليت با تغييرات دما دما دستخوش تغييرات دما دستخوش تغييرات دما دستخوش تغييرات دما دس<br>حامله الملاحظة الاختيارات الملاحظة الازمان تغييرات الازمان الملاحظة الازمان الملاحظة الازمان الملاحظة الازمان در محاسبات اندازهگيري كانداكتيويتي جبرانسازي شود به نحوي كه تغيير دما تاثيري بر ميزان نمايش داده شده به عنوان كانداكتيويتي نداشته باشد. براي اين منظور كانداكتيويتي متر اينلاين **پويسماتك** از يک برنامه كاليبراسيون مجزا براي جبرانسازي اتوماتيك دما استفاده ميكند. در شكل 13-3 صفحة تنظيمات مربوط به اين بخش نمايش داده شده است. كه با ورود به منوي Calibration و سپس Compensation Temperature قابل دسترسي است.

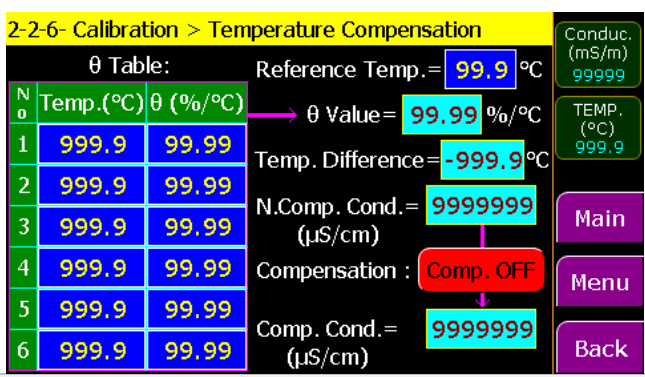

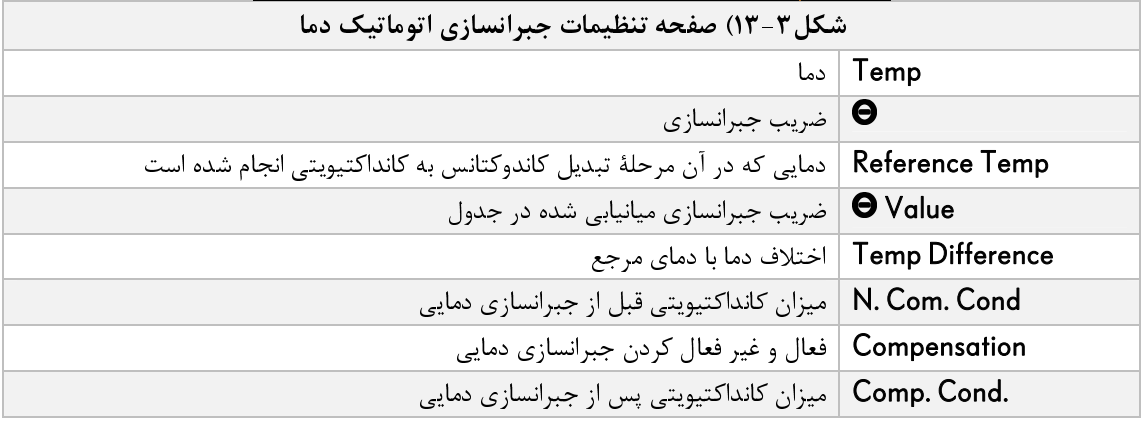

 اگر در انجام كاليبراسيون و تنظيمات با مشكلي مواجه شديد ميتوانيد از طريق ايميل يا تلفن موضوع را با كارشناسان شركت كنترل سيستم خاورميانه در ميان بگذاريد.

(www.controlsystemco.com)

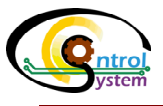

۷-۳. <u>سیستم, MRS *و استفاده از خروجیهای دیجیتال*<br>با استفاده از سیستم تغییر اتوماتیک مقیاس خروجیها یا MRS</u> کاربر میتواند با تحریک ورودیهای دیجیتال مقادیر حداقل و با استفاده از سيستم تغيير اتوماتيک مقياس خروجيها يا MRS كاربر ميتواند با تحريک وروديهاي ديجيتال مقادير حداقل و<br>حداکثر مربوط به خروجي هاي ديجيتال و آنالوگ را تغيير دهد.<br>با ورود به صفحهٔ تنظيمات وروديهاي ديجيتال (*Digital I* حداكثر مربوط به خروجى هاى ديجيتال و آنالوگ را تغيير دهد.<br>با ورود به صفحهٔ تنظيمات ورودىهاى ديجيتال (igital Inputs<br>Conduc.

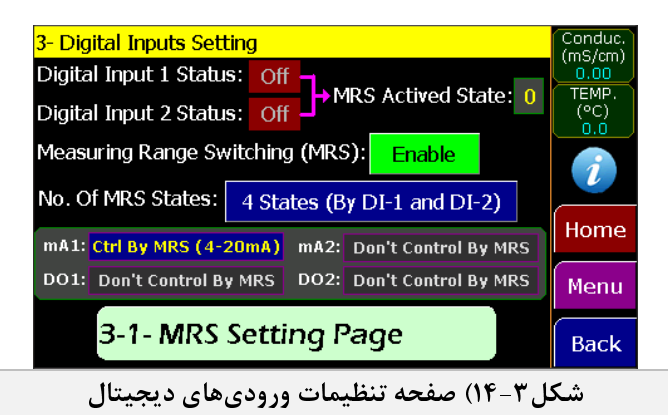

در بالای این صفحه وضعیت ورودیهای دیجیتال نمایش داده شده است. روشن یا خاموش بودن ورودیهای دیجیتال حالت<br>سیستم MRS را مشخص میکند که مطابق جدول زیر دارای چهار وضعیت مختلف میباشد که سیستم با توجه به این وضعیتها و مقادير مقياس موجود در جدول MRS خروجي مناسب را فرآهم ميآورد:

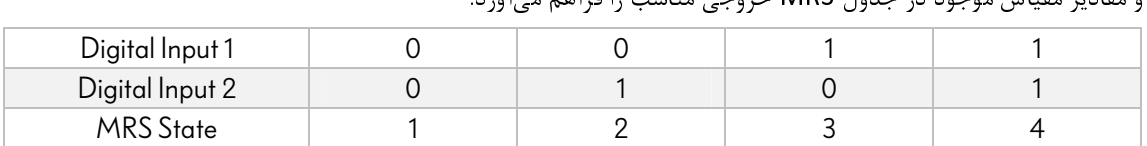

\* برای تغییر اتوماتیک مقیاس خروجیها، با استفاده از منوی Output Setting حالت خروجی مورد نظر را بر روی Control by MRS قرار دهيد و در منوى تنظيمات ورودىهاى ديجيتال (شكل Measuing Range Switching (۱۴-۳ را فعال<br>(Enable) نماسد. MRS by MRS فرار دهيد و در منوي تنظيمات ورودي هاي ديجيتال (شكل ۱۰-۲۰) wicusumy nunge switching را فعال<br>(Enable) نماييد.<br>در پايين منوي تنظيمات ورودي هاي ديجيتال يک زير منو تحت عنوان MRS Setting Page وجود دارد که با لمس آن

(LIMDE) نماييد.<br>در پايين منوی تنظيم<br>کاربر به تنظيمات مرب → در پايين منوي تنظيمات وروديهاي ديجيتال يک زير منو تحت عنوان MRS Setting Page وجود دارد كه با لمس آن<br>کاربر به تنظيمات مربوط به بازههاي خروجيها دسترسي پيدا ميکند. شکل ۳-۱۵ اين صفحه را نشان ميدهد:<br>Conduct.= 0.00 | Measuri كاربر به تنظيمات مربوط به بازههاي خروجيها دسترسي پيدا ميكند. شكل 15-3 اين صفحه را نشان ميدهد:

| 0.00<br>Conduct.=<br>ms/cm                      |      |                               |              |                              | <b>Measuring Range Switching</b> |                                        | <b>Back</b> |                             |
|-------------------------------------------------|------|-------------------------------|--------------|------------------------------|----------------------------------|----------------------------------------|-------------|-----------------------------|
| <b>Actived Range:</b>                           | 1    |                               | 2            |                              | з                                |                                        | 4           |                             |
| DI2<br><b>DI1</b><br><b>Medium Name:</b>        |      |                               |              |                              |                                  |                                        |             |                             |
| <b>Operate Mode: Conductivity</b>               |      |                               | Conductivity |                              | <b>Conductivity Conductivity</b> |                                        |             |                             |
| Value for 0/4mA<br>mA1= 00.0 mA2= 00.0          | 0.00 | mS<br>cm                      | 0.00         | m <sub>S</sub><br>cm         | 0.00                             | mS<br>cm                               | 0.00        | mS<br>cm                    |
| Value for 20mA=                                 | 0.00 | mS<br>cm                      | 0.00         | mS<br>cm                     | 0.00                             | m <sub>S</sub><br>cm                   | 0.00        | mS<br>cm                    |
| Temp. Comp.=<br>(Ref. Temp=25)                  | 0.00 | $\mathbf{0}/\mathbf{0}$<br>∘c | 0.00         | $\frac{96}{90}$              | 0.00                             | $\mathbf{v}_0$<br>$\overline{\circ}$ c | 0.00        | $\frac{\Theta_0}{\Theta_0}$ |
| <b>Concentr. Table:</b>                         |      |                               |              |                              |                                  |                                        |             |                             |
| <b>DO High Limit=</b><br>--- DO1 --- DO2        | 0.00 | mS<br>cm                      | 0.00         | mS<br>cm                     | 0.00                             | mS<br>cm                               | 0.00        | $\overline{\text{m}}$<br>cm |
| <b>DO Low Limit=</b>                            | 0.00 | mS<br>cm                      | 0.00         | mS<br>$\overline{\text{cm}}$ | 0.00                             | mS<br>cm                               | 0.00        | m <sub>S</sub><br>cm        |
| AA المدينة المحامر<br>$\leq$ $\sim$<br>MDC<br>₩ |      |                               |              |                              |                                  |                                        |             |                             |

شكل15-3) جدول مقياسهاي MRS

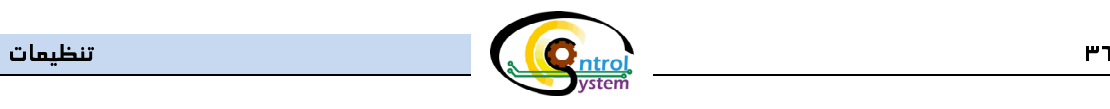

 در جدول بالا كاربر ميتواند با توجه به هر كدام از وضعيتهاي چهارگانة وروديهاي ديجيتال اعداد مطلوب خود را براي مقياس كردن روي خروجي مورد نظر وارد نمايد.

۸–۳. <mark>ج*داول Concentration*</mark><br>جداول Concentration این امکان را برای کاربر فرآهم میآورد که مقادیر اندازهگیری شده برای مواد مختلف را به جای اینکه در واحد كانداكتيويتي ببيند به درصد غلظت همان ماده تبديل نمايد و به صورت درصد مشاهده نمايد. در شكل زير صفحهٔ مربوط به اين جدول آورده شده است. همانطور كه مشخص است براي استفاده از اين جدول، كاربر ميبايست مقادير متناطر مربوط به اين جدول آورده شده است. هم است براي است براي است براي است براي است براي است براي است براي است براي اس<br>کانداکترین جدول ميبايست مقادير مقادير متناطر كه متناطر متناطر متناطر متناطر متناطر متناطر متناطر متناطر متناطر كانداكتيويتي و درصد مربوط به مادة مورد نظر را به ترتيب در سطرهاي متوالي از كانداكتيويتي كم به زياد در جدول وارد نمايد.

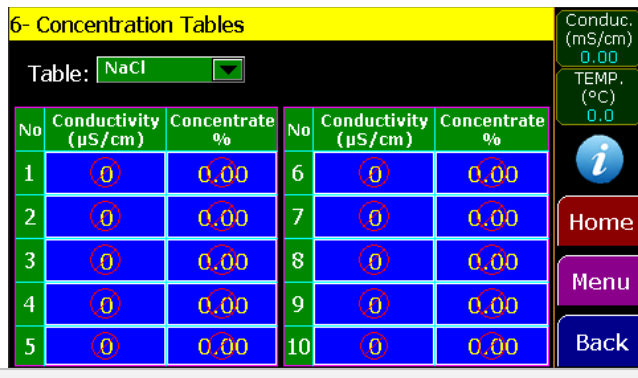

شكل15-3) جدول تعريف Concentration

 براي اينكه زماني كه سيستم MRS فعال نيست در صفحة اصلي ميزان غلظت به جاي كانداكتيويتي نمايش داده شود وارد صفحة Display Setting صدة و دكمة المنطقات المنطقة و المنطقة المنطقة و شده الصفحة والتفاريخ المنطقة واردوي<br>Concentration قبل Concentration والقصود نظر Selector المنطقة ومحود (سعود المنطقة والتخابر بنيابان Concentration قرار دهيد و مادة مورد نظر خود را از Selector موجود در همين صفحه انتخاب نماييد.

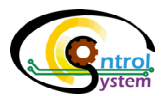

۹-۳. <mark>س*اير تنظيمات*<br>در صفحهٔ "Other Setting"</mark> سه زير منو جهت انجام تنظيمات جانبي كانداكتيويتيمتر اينلاين **پويسماتك** وجود دارد. اين

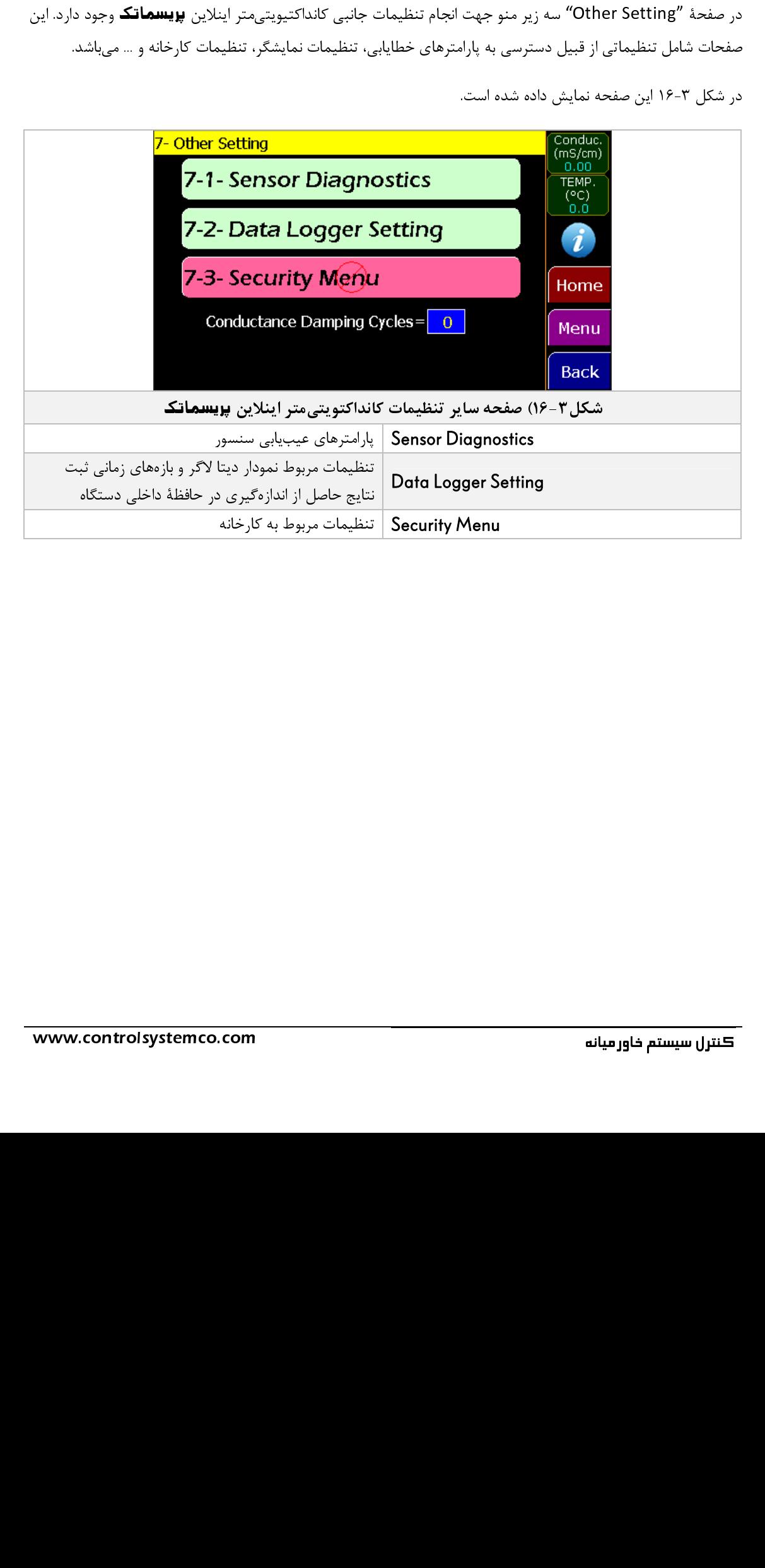

# دستورالعمل نصبو راهاندازي

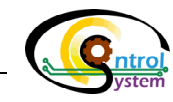

به منظور حصول اطمينان از اندازهگيري دقيق و عملكرد مناسب، اصول و ناحوة عليه سنسور بايد با دقت فراوان راديات<br>شود. اصولي كه در اين قسمت توضيح داده مي شود براي تمام مدلها قابل|عمال ميباشد.<br>.

# .1-4 انتخاب محل نصب سنسور

كانداكتيويتىمتر اينلاين **پريسماتك** در بيشتر موارد با توجه به شرايط جوى مىتواند در فضاهاى باز و مسقف مورد استفاده<br>قرار گيرد. با اين حال در صورتى كه سنسور در فضاى باز مورد استفاده قرار مىگيرد، بايد تدابيرى جهت حفاظت سنسور قرار گيرد. با اين حال در صورتي كه سنسور در كندي باز مورد استفاده قرار مي گيرد. بايد تدابيري جهت حفاظت سنسور<br>در مقابل بازندگي و تابش نور خورشيد در نظر گرفته شود.<br>● محل خاصا نورد بايد ميگوارام با بخشندهاي ميابيمان به گفتها در مقابل بارندگي و تابش نور خورشيد در نظر گرفته شود.

- → محل نصب در مسير خط لوله يا مخزن حاوي مايع بايد به گونهاي انتخاب شود كه رسوب و حباب در آن محل<br>تجمع نكند. لذا سرعت جريان مايع بايد بهقدري باشد كه مانع از تشكيل حباب يا رسوب در محل سنسور گردد.<br>-تجمع نكند. لذا سرعت جريان مايع بايد بهقدري باشد كه مانع از تشكيل حباب يا رسوب در محل سنسور گردد.<br>■<br>■ قسمت نوک سنسور (Head) نبايد بيش|زحد داغ شود. به اين منظور كافيست با دست آن را امتحان كنيد. در
- اين حالت هد استيل نبايد به قدري داغ باشد كه نتوان با دست آن را گرفت. بدنهٔ واحد سنسور نبايد در معرض تابش بيش از اندازهٔ گرما قرار بگيرد. در حالت عادي و در صورتي كه دماي نوک سنسور بيش از حد نباشد جريان هواي آزاد در اطراف بدنه براي خنک نگهداشتن بدنه كافي است. لذا محل نصب بايد به گونهاي انتخاب شود که يک فضاي باز در اطراف سنسور براي جريان هوا وجود داشته باشد.
- شود كه يك فضاي باز در اطراف سنسور براي جريان موا و بود داشته باشد.<br>در صورتی كه دمای محیط اطراف بیش از 45°C باشد یا دمای فرآیند بیش → در صورتی كه دمای محيط اطراف بيش از 45°C باشد يا دمای فرآيند بيش از ℃110 باشد ديواره و نوک<br>سنسور بايد خنک شوند. اين كار با دميدن هوای فشرده به سمت بدنۀ نقرهای رنگ سنسور توسط يک سيستم<br>تهويه هوا صورت میپذيرد. در صورتی كه سنسور بايد خنک شوند. اين کار با دميدن هواي فشرده به سمت بدنهٔ نقرهاي رنگ سنسور توسط يک سيستم<br>تهويه هوا صورت ميپذيرد. در صورتي که سيستم تهويه هوا در دسترس نبود ميتوان از جريان خنک مايع در<br>اطراف نوک سنسور استفاده نمود. تهويه هو صورت مي پديرد. در صورتي كه سيستم تهويه هوا در دسترس نبود مي توان از جريان خنك ميتي در<br>طراف نوک سنسور استفاده نمود.<br>. اطراف نوك سنسور استفاده نمود.

# مهم:

- ص در انتخاب محل نصب سنسور به ابعاد واحد سنسور توجه كنيد. به گونهاي كه جريان هواي آزاد در اطراف آن<br>وجود داشته باشد.<br>صح سطح بدنهٔ واحد سنسور تا حد امكان تميز نگهداشته شود تا انتقال حرارت با هواي بيرون سادهتر انجام پذيرد.
- وجود داشته باشد.<br>سطح بدنهٔ واحد سنا<br>همیشه سنسور را به ص سطح بدنهٔ واحد سنسور تا حد امکان تمیز نگهداشته شود تا انتقال حرارت با هوای بیرون سادهتر انجام پذیرد.<br>صحص همیشه سنسور را به گونهای نصب کنید که شیار هد سنسور که میبایست محلول از بین آن عبور نماید در<br>جهت جریان مایع قرار گی همیشه سنسور را به گونهای نصب کنید که شیار هد سنسور که میبایست محلول از بین آن عبور نماید در  $\oslash$ <br>جهت جریان مایع قرار گیرد. شکل ۴-۱ این موضوع را نشان میدهد.<br>-جهت جريان مايع قرار گيرد. شكل 1-4 اين موضوع را نشان ميدهد.

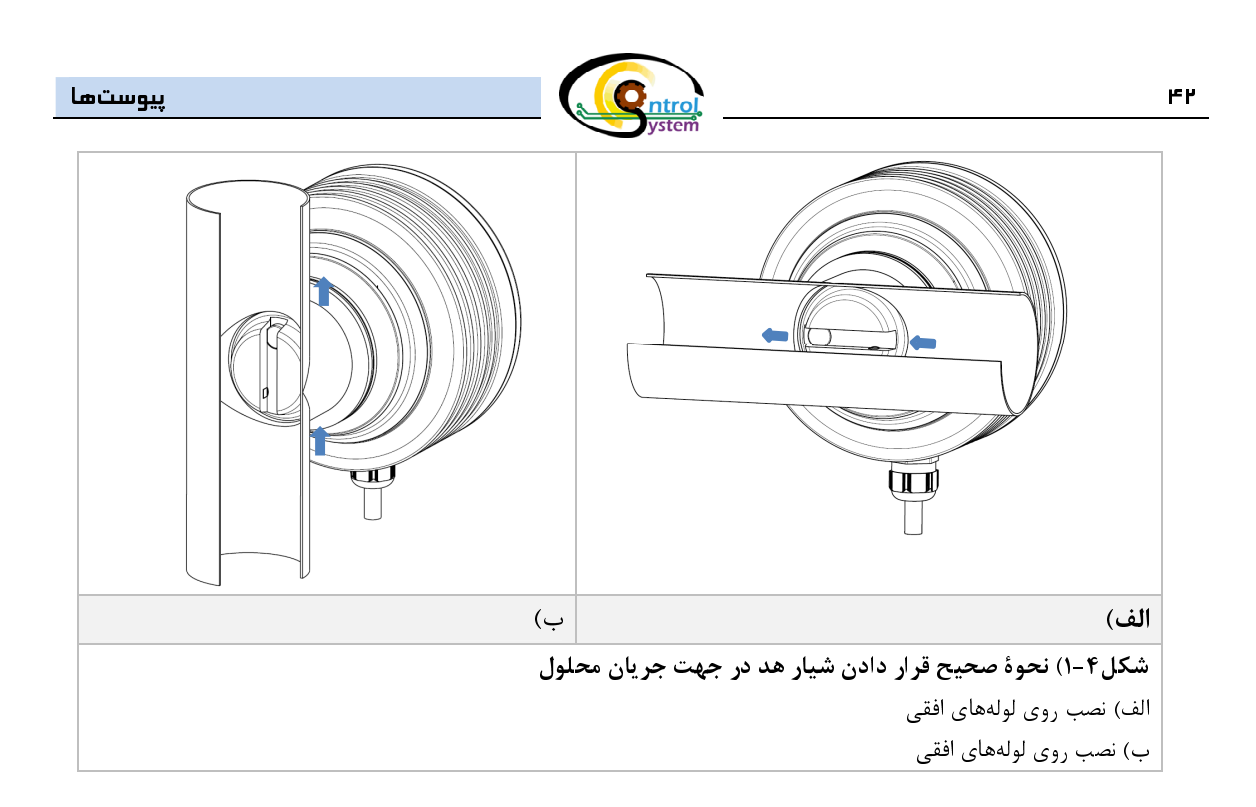

# .1-1-4 نكات مهم در هنگام نصب سنسور در مسير لولة حاوي جريان مايع

- ۱- اگر قطر لولهٔ جريان محلول تغيير مىكند، مكانى را انتخاب كنيد كه قطر كمترى دارد ( و سرعت محلول در<br> آنجا بيشتر است). با اين كار اتمال ايجاد رسوب بر سطح الكترودها كمتر مىشود. اگر قطر لوله بعد از پمپ، شير يا فلومتر مغناطيسی افزايش میيابد، لولهی مستقيمی را قبل از افزايش قطر اضافه كنيد و واحد سنسور<br>۱٫ در آنحا نصب نمایید.
- شير يا فلوم از استقياد اليس مي بين استقيمي الراز الموارد و حد سال استقاده افزار استقيار الموارد الاستقاده<br>را در آنجا نصب نماييد.<br>كارانداز مربوطه نزديک در نظر بگيريد. برای مثال زمانی که از يک شير رقيق کردن بر روی مسير استف ۲-۔ در صورتی که کانداکتیویتیمتر در مسیر فیدبک یک لوپ کنترلی مورد استفاده قرار میگیرد، فاصله را با<br>کارانداز مربوطه نزدیک در نظر بگیرید. برای مثال زمانی که از یک شیر رقیق کردن بر روی مسیر استفاده<br>میشود، سنسور را تا جایی که
- كارانداز مربوطه نزديك در نظر بگيريد. براي مثال زماني كه از يك شير رقيق كردن بر روي مسير استفاده ميشود، سنسور را تا جايي كه امكان دارد نزديك به آن نصب كنيد. ۳-۔ اگر دما در طول لولۂ حاوی جريان محلول تغيير میكند. مكانی را كه بيشترين دما را دارد انتخاب كنيد. به<br>اين طريق ريسک ايجاد رسوب بر روی الکترودها به حداقل م<sub>ی(</sub>سد چرا که دمای بالا باعث افزايش<br>انحلالپذيری و کاهش لزجت(ويسکوزي
- ين گرين ريسك بيجاد از كرچمبر روي استرار كه بود.<br>انحلال پذيرى و كاهش لزجت(ويسكوزيته) محلول ميگردد.<br>در اغلب مواقع جاهايي با بالاترين فشار (بعد از پمپ و قبل از شير) شرايط مطلوبي براي نصب واحد سنسور<br>دارند زيرا در اين مناطق رس ۴-۔ در اغلب مواقع جاهايي با بالاترين فشار (بعد از پمپ و قبل از شير) شرايط مطلوبي براي نصب واحد سنسور<br>دارند زيرا در اين مناطق رسوب كمتر اتفاق ميافتد و خطر ايجاد هواي محبوس در آنها كمتر است.<br>۵-۔ سنسور بايد در محلي نصب گردد دارند زيرا در اين مناطق رسوب كمتر اتفاق ميافتد و خطر ايجاد هواي محبوس در آنها كمتر است.
	- -5 سنسور بايد در محلي نصب گردد كه براي باز كردن و سرويس به سادگي در دسترس باشد.

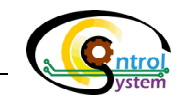

**مهم**: در صورتی که خط لولهٔ حاوی محلول لرزش دارد، آن را با ساپورت مهار کنید زیرا لرزش باعث آسیب رسیدن به واحد<br>سنسور میگردد. سنسور میگردد.<br>در شکل ۲-۲ روش

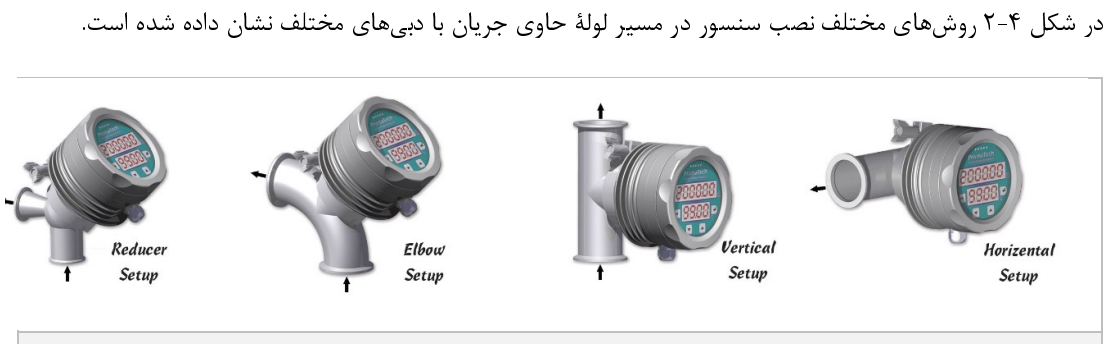

شكل2-4) حالتهاي مختلف نصب سنسور

- قبل از نصب سنسور بر روي خط با كارشناسان شركت كنترل سيستم خاورميانه در مورد بهترين حالت نصب
- سنسور مشورت نماييد.<br>اندازه استاندارد لوله محل<br>عيد حال حنانعه سابنا ▼ اندازه استاندارد لوله محل نصب سنسور لوله مترى ۵۱ ميليمتر مىباشد (51mm 3A Sanitary Calmp) در<br>عين حال چنانچه سايز لوله غير از اين بود مىتوان با استفاده از كانكشنهاى مخصوص، سنسور را بر روى خط<br>نصب نصف عين حال چنانچه سايز لوله غير از اين بود مي توان با استفاده از كانكشنهاي مخصوص، سنسور را بر روي خط<br>نصب نمود. نصب نمود.

# .2-1-4 نكات مهم در هنگام نصب سنسور بر روي مخازن و لولههاي با مقطع بزرگ

واحد سنسور كانداكتيويتىمتر اينلاين **پريسماتك** را مىتوان بر روى يک مخزن حاوى محلول نصب نمود (دقت شود كه<br>همزن مخزن به ديوارمهاى آن نبايد تماس پيدا كند). واحد سنسور همچنين مىتواند در مخازن و مبدلهايى كه در آنها همزن پارويي با ديواره تماس دارد در يک فاصله مناسب از ديواره نصب گردد.

- همزن پارويي با ديواره تماس دارد در يك فاصله مناسب از ديواره نصب گردد.<br>۱- در هر دو حالت بالا (با فاصله از ديواره مخزن و بدون فاصله)، شيا ۱- در هر دو حالت بالا (با فاصله از ديواره مخزن و بدون فاصله)، شيار هد واحد سنسور بايد در جهت جريانات<br>احتمالی در داخل مخزن باشد.<br>۲- این ایرانات باید از بقت نانات انبان گری شدت با کانباکت بقت به ایران به سواتک بقت
- حتمالي در داخل محرن باشد.<br>براي حصول اطمينان از دقت غلا<br>اندر الكتب ديل آب منتصل ۲- برای حصول اطمينان از دقت غلظت اندازهگيری شده توسط كانداكتيويتیمتر اينلاين **پريسماتك** و تميز<br>ماندن الكترودهای آن، بهتر است واحد سنسور نزديک يک همزن نصب شود.<br>۳- علجد سنسور به گوناه باصر شود که سربس آن بتواند به سلاگ انجا
	- ماندن الكترودهاي آن، بهتر است واحد سنسور نزديك يك همزن نصب شود. ۳-۔ واحد سنسور به گونهای نصب شود که سرویس آن بتواند به سادگی انجام گیرد.<br>.<br>. **مراحل نصب واحد سنسور**

## .3-1-4 مراحل نصب واحد سنسور

۱-۔ حتماً قبل از اقدام به نصب، مطالب و نکات مربوط به نصب واحد سنسور را در همین دفترچه به طور کامل<br>مطالعه نمایید.

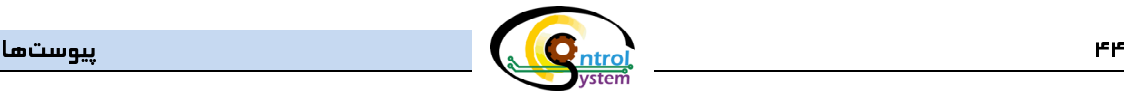

- 
- ۲- از تميز بودن سطح الكترودها مطمئن شويد.<br>۳- از خالى بودن مسير خط لولهٔ محلول در محل<br>تخليه را باز كنيد تا مسير كاملاً خالى شود.<br>۴- واحد سنسور را با دو دست به گونهاى بگيريد<br>هيكلتك شميكار بيان تفاديك يكيك سيگ
- ۳- از خالی بودن مسير خط لولۀ محلول در محل نصب كانداكتيويتیمتر مطمئن شويد. در غير اين صورت شير<br>تخليه را باز كنيد تا مسير كاملاً خالی شود.<br>۴- واحد سنسور را با دو دست به گونهای بگيريد كه شيار آن درجهت جريان سيال (طول لوله) ب نخليه را باز كنيد تا مسير كاملاً خالي شود.<br>واحد سنسور را با دو دست به گونهاي بگيريه<br>همكارتان بخواهيد با استفاده از يک كلمپ و ً<br>گرفتهشده براي آن نصب نمايد.<br>د حکاب بر اکليلاً حک کند ۴- واحد سنسور را با دو دست به گونهای بگیرید که شیار آن درجهت جریان سیال (طول لوله) باشد سپس از<br>همکارتان بخواهید با استفاده از یک کلمپ و گسگت سیلیکونی مخصوص آن، واحد سنسور را در محل در نظر<br>۵- پیچ کلمپ را کاملاً محکم کنید همكارت با استفاده با استفاده از يك كلمپ و گسگت سيليكوني كلمپ و گسگت مخصوص آن در محل در در محل در در محل در در<br>گرفتهشده براى آن نصب نمايد.<br>پيچ كلمپ را كاملاً محكم كنيد. گرفتهشده برای آن نصب نمايد.<br>پيچ كلمپ را كاملاً محكم كنيد.<br><mark>پهم: به هيچ وجه هد تفلوني واح</mark>ا
	-

۵-۔ پیچ كلمپ را كاملاً محكم كنید.<br>**دار مهم:** به هیچ وجه هد تفلونی واحد<br><u>ن است باعث نشت مواد به داخل سنسو</u> **گج هشدار مهم:** به هيچ وجه هد تفلوني واحد سنسور را نسبت به لاينر استيل، با دست يا وسيلهٔ ديگري نچرخانيد. ا<u>ين</u><br>كار ممكن است باعث نشت مواد به داخل سنسور شود.<br>**گج هشدار مهم**: در هنگام نصب دقت كنيد كه واشر سياه رنگ لاستيكي س

كار ممكن است باعث نشت مواد به داخل سنسور شود.<br>**چ هشدار مهم**: در هنگام نصب دقت كنيد كه واشر سياه رنگ لاستيكى سنسور روى هد تفلونى قرار داشته باشد.<br>در غير اين صورت ممكن است به مرور زمان، بين كانكشن اتصال و هد تفلونى رسوبات و هشدار مهم: در هنگام نصب دقت كنيد كه واشر سياه رنگ لاستيكي سنسور روي هد تفلوني قرار داشته باشد. باعث ايجاد مشكل در پروسه توليد گردد. اين واشرهاي لاستيكي در شكل ۴-۳ نشان داده شده است.

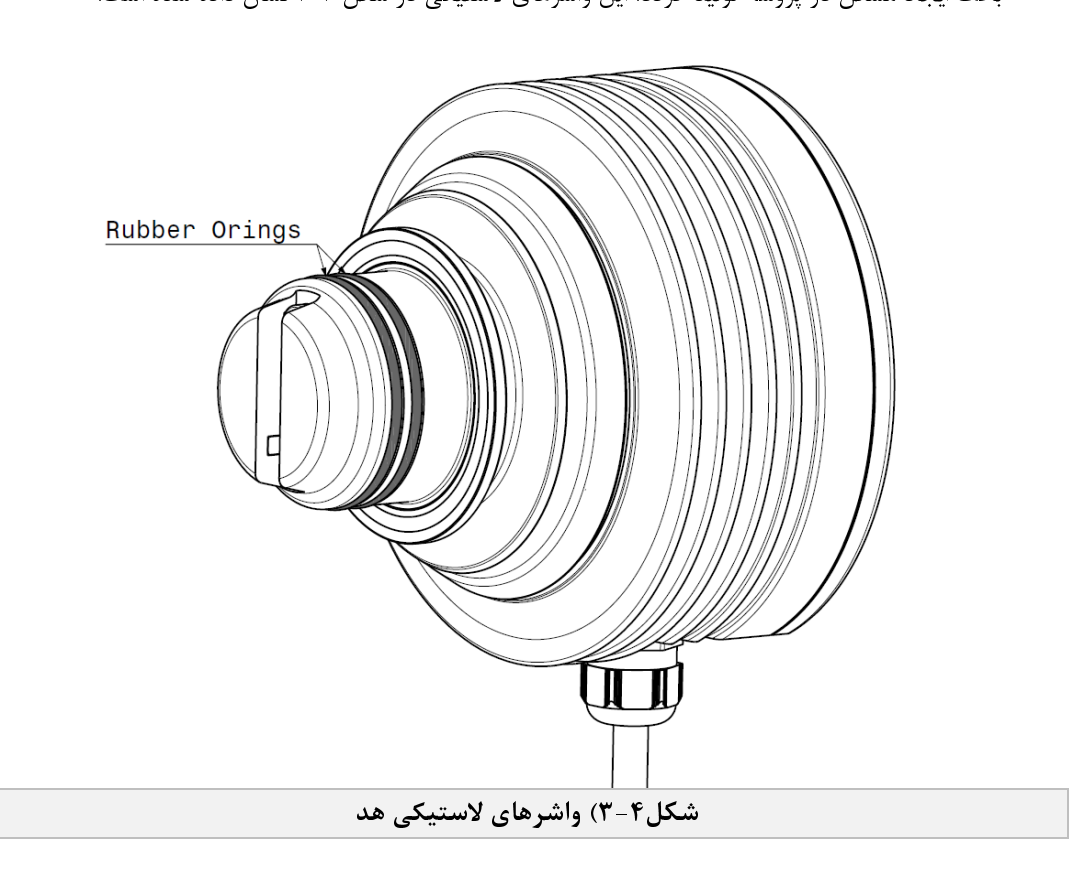

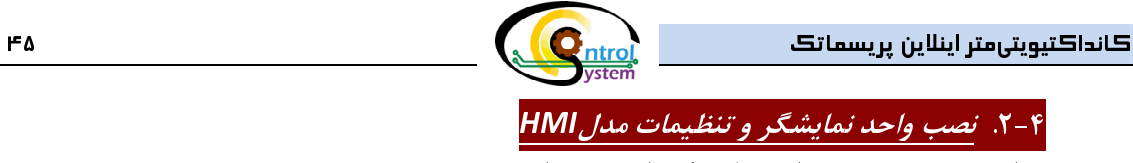

# .1-2-4 نكات مهم

- در اين قسمت نحوهٔ نصب واحد نمايش/كنترل توضيح داده م<sub>ى</sub>شود.<br>۲-<mark>۲- ا. نكات مهم</mark><br>۱ واحد نمايشگر تا حد امكان بايد در يک مكان قابلدسترسى، داراى نور كافى و خشک نصب شود. براى افزايش<br>عمر اين واحد توصيه مىگردد كه دور از تابش ۱- واحد نمايشگر تا حد امكان بايد در يک مکان قابلدسترسى، داراى نور کافى و خشک نصب شود. براى افزايش<br>عمر اين واحد توصيه مىگردد که دور از تابش مستقيم نور خورشيد و در محلى دور از بارندگى نصب شود. از<br>نصب اين واحد در محلهايى که عمر ین و سطر تیس مي در ساز رو با بستيم رو حرور از تابستان در از تابستان داده كه بارد كه بارند كه دور بارند<br>عصب اين واحد در محلهايى كه لرزش وجود دارد خوددارى نماييد و در زمان نصب طول كابل انتقال داده<br>دماى كارى صفحهٔ نمايش
- سب بين واحد در محل، يهي كه لرزش وجود درد خودداري نمييد و در زمان سبب طول حين مصال داده<br>بين واحد سنسور و اين واحد را مد نظر قرار دهيد.<br>دمای کاری صفحهٔ نمايش HMI بين صفر تا 50°C می!شد بنابراين در صورتی که دمای محل نصب اين<br>و بين واحد سنسور و ين واحد را مد سر عرار دميد.<br>دمای کاری صفحهٔ نمايش HMI بين صفر تا 0°C<br>واحد خارج از اين محدوده است، آن را در محيطی<br>نيست در دمای کمتر از صفر درجه سانتیگراد و بالا ۲- دمای کاری صفحهٔ نمایش HMI بین صفر تا 50°C میباشد بنابراین در صورتی که دمای محل نصب این<br>واحد خارج از این محدوده است، آن را در محیطی با دمای مناسب نصب نمایید چرا که صفحهٔ نمایش قادر<br>نیست در دمای کمتر از صفر درجه سانتیگر
- ر حد کری رای از این محر در حدود مانتی گراد و بالاتر از 50°50 عملکرد مناسبی داشته باشد.<br>نیست در دمای کمتر از صفر درجه سانتیگراد و بالاتر از 50°50 عملکرد مناسبی داشته باشد.<br>بک محل مطمئن برای نصب واحد نمایشگر HMI کانداکتیویت نيست در دماي كمتر از كسر در به سانتي براه و بالاتر از كانتيگرانستانتيگراد مناسبي كنند باشد.<br>بک محل مطمئن برای نصب واحد نمايشگر HMI كانداكتيويتيمتر اينلاين پريسماتک نصب آن<br>تابلو برق ميباشد. ۳- يک محل مطمئن برای نصب واحد نمايشگر HMI كانداكتيويتیمتر اينلاين پريسماتک نصب آن بر روی درب<br>تابلو برق میباشد.<br>**دار**: تمامی پيچهای مربوط به نصب HMI بر روی درب تابلو برق را محکم ببنديد تا از نفوذ آب و رطوبت به داخل

-بـو برق مي-.....<br>نمامی پيچھای مربو<br>شود. **\$ هشدار**: تمامی پیچهای مربوط به نصب HMI بر روی درب تابلو برق را محکم ببندید تا از نفوذ آب و رطوبت به داخل<br>أن جلوگیری شود.<br>برای نصب "واحد نمایشگر و تنظیمات HMI" ابتدا میبایست درب تابلو برق را در ابعاد مناسب برش دهید. در

آن جلوگيري شود.<br>براي نصب "واحد نمايشگر و تنظيمات HMI" ابتدا م<sub>عن</sub>بايست درب تابلو برق را در ابعاد مناسب برش دهيد. در شكل ۴-<br>۴ ابعاد مناسب براي اين كار نشان داده شده است. براي نصب "واحد نمايشگر و تنظيمات ۱٬۰۰۰٬۰۰۰ بهتا مي بيشت درب تابلو برق را در بعاد مناسب برش تابليه در شكل -<br>۴ ابعاد مناسب براي اين كار نشان داده شده است.<br>|-

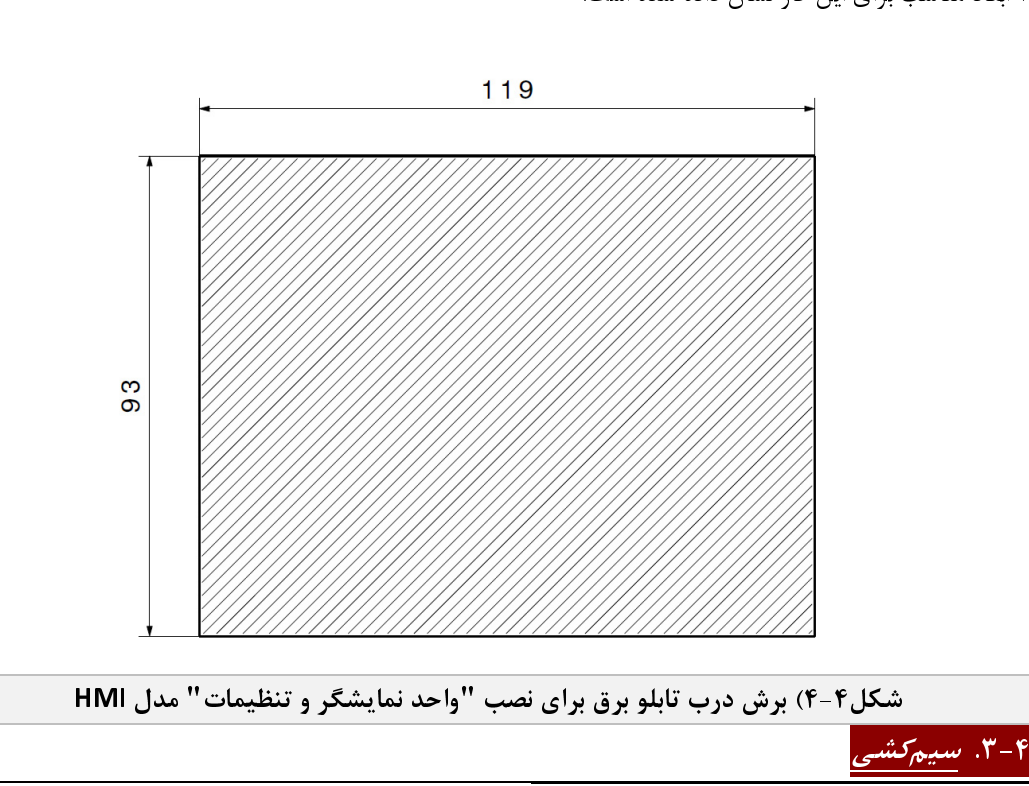

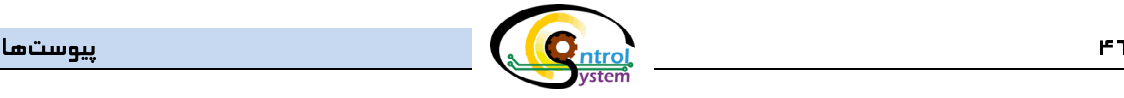

پس از سدب و سنه نسبه در و سنسور در محل، و سنسب، نوبت به سيم سي مستعد مي<sub>گار</sub>ست، در <sub>ا</sub>به سخن سنست كه مستقب به به<br>كابل مناسب برای سيمكشي كانداكتيويتىمتر اينلاين **پويسماتك** بستگى به تعداد خروجىهاى مورد نظر شما دارد. لذا<br>قبل كابل مناسب برای سیمكشی كانداكتیویتیمتر اینلاین **پریسماتك** بستگی به تعداد خروجیهای مورد نظر شما دارد. لذا<br>قبل از اقدام به سیمكشی در مورد تعداد خروجیهای مورد نیازتان تصمیمگیری نمایید و سپس كابل مناسب را تهیه نمایید<br>1- درب و

بس را سلم به سيم اسي از از از از از از اي استيما برن سيمهاي از استيما برن النجام دهيد.<br>و با توجه به علامتهاي نوشته شده بر روي بورد سنسور سيمكشي را مطابق با مراحل زير انجام دهيد.<br>٢- كابل تهيه شده را به آرامي از كنيد و آنرا

- -
	-
- ۱- درب واحد سنسور را به آرامی باز كنید و آنرا در یک مکان خشک قرار دهید.<br>۲- کابل تهیه شده را به آرامی از گلند سنسور عبور دهید.<br>۳- سیمهای مورد نیاز را لخت نموده و به آنها سرسیم مناسب بزنید.<br>۴- ابتدا کابل شیلد را به ترمینال ۲-۔ کابل تهيه شده را به آرامی از گلند سنسور عبور دهيد.<br>۳-۔ سيمهای مورد نياز را لخت نموده و به آنها سرسيم مناسہ<br>۴-۔ ابتدا کابل شيلد را به ترمينال مربوطه متصل کرده سپس<br>۵-۔ دو رشته سيم به پايههای A و B خروجی سريال S485 ۳- سيمهای مورد نياز را لخت نموده و به آنها سرسيم مناسب بزنيد.<br>۴- ابتدا كابل شيلد را به ترمينال مربوطه متصل كرده سپس منبع تغذ<br>۵- دو رشته سيم به پايههای A و B خروجی سريال RS485 و سر ديئ<br>۶- ساير ترمينالها را بسته به نياز خود ۴- ابتدا كابل شيلد را به ترمينال مربوطه متصل كرده سپس منبع تغذيه 24VDC را به ترمينالهای +و –متصل<br>نماييد.<br>۵- دو رشته سيم به پايههای A و B خروجی سريال RS485 و سر ديگر آنرا به نمايشگر HMI متصل نماييد.<br>۶- ساير ترمينالها را ب
	-
- -
- سمييد.<br>دو رشته<br>ساير ترم<sub>:</sub><br>سر ديگر ۵- دو رشته سيم به پايههاي A و B خروجي سريال RS485 و سر ديگر آنرا به نمايشگر HMI متصل نماييد.<br>۶- ساير ترمينالها را بسته به نياز خود و با توجه به توضيحات آورده شده در همين دفترچۀ راهنما متصل نماييـ<br>۷- سر ديگر سيمهاي تغ ۶- ساير ترمينالها را بسته به نياز خود و با توجه به توضيحات آورده شده در همين دفترچهٔ راهنما متصل نماييد.<br>۷- سر ديگر سيمهاى تغذيه را به منبع تغذيه و شيلد مناسب متصل نماييد.<br>۸- در صورت استفاده از "واحد نمايشگر و تنظيمات" مد ۷- سر ديگر سيمهای تغذيه را به منبع تغذيه و شيلد مناسب متصل نماييد.<br>۸- در صورت استفاده از "واحد نمايشگر و تنظيمات" مدل HMI برق تغذيه C<br>آن متصل كنيد.<br>۹- ساير سيمهای مربوط به خروجیهای دستگاه را به محلهای مورد نظر خوه<br>۱۰- منب ۸- در صورت استفاده از "واحد نمايشگر و تنظيمات" مدل HMI برق تغذيه 24VDC را به سوكت موجود در پشت<br>آن متصل كنيد.<br>۹- ساير سيمهای مربوط به خروجیهای دستگاه را به محلهای مورد نظر خود متصل نماييد.<br>۱۰-منبع تغذيه را روشن كنيد.
	- ان متصل كنيد.<br>ساير سيمهای مربه<br>منبع تغذيه را روش
		-
	- ۹- ساير سيمهاي مربوط به خروجيهاي دستگاه را به محلهاي مورد نظر خود متصل نماييد.<br>۱۰-منبع تغذيه را روشن كنيد.<br>● منبع تغذيهٔ مناسب براي كنداكتيويتيمتر اينلاين **پريسماتك** ميبايست حداقل 2A جريان
- ۱۰-منبع تغذيه را روشن كنيد.<br>→<br>منبع تغذيهٔ مناسب براي كند<br>→ ميتوانيد از يک منبع تغذيه → منبع تغذيۀ مناسب براى كنداكتيويتىمتر اينلاين **پريسماتك** مىبايست حداقل 2A جريان ايجاد نمايد.<br>→ مىتوانيد از يک منبع تغذيه هم براى "واحد سنسور" و هم براى "واحد نمايشگر و تنظيمات" استفاده نمايا<br>→ سوکت مخصوص ارتباط RS485 با → ميتوانيد از يک منبع تغذيه هم براى "واحد سنسور" و هم براى "واحد نمايشگر و تنظيمات" استفاده نماييد.<br>→ سوکت مخصوص ارتباط RS485 با HMI همراه با دستگاه در بسته بندى آن تحويل داده مىشود.<br>→ سوکت مخصوص ارتباط RS485 با HMI همرا
	- سوكت مخصوص ارتباط 485RS با HMI همراه با دستگاه در بسته بندي آن تحويل داده ميشود.

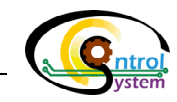

# .4-4 راهاندازي

پس از نصب واحد سنسور و نمايشگر مطابق دستورالعمل مربوطه، براي راهاندازي كانداكتيويتيمتر اينلاين **پريسماتك**<br>مراحل زير را دنبال كنيد.<br>۱- قبل از هر چيز از صحت نصب، سيمكشي و ولتاژ تغذيهٔ صحيح اطمينان حاصل نماييد.<br>۲- برق ورودي

- 
- مراحل زير را دنبال كنيد.<br>١- قبل از هر چيز<br>٢- برق ورودى منا<br>داده شود. ۱- قبل از هر چيز از صحت نصب، سيمكشى و ولتاژ تغذيهٔ صحيح اطمينان حاصل نماييد.<br>۲- برق ورودى منبع تغذيه را وصل كنيد تا صفحهٔ رابط گرافيكى كاربر روشن شود و صفحهٔ<br>۱- در صورت انجام درست تمام مراحل گفته شده، كانداكتيويتىمتر اينل
- ۲- برق ورودی منبع تغذيه را وصل كنيد تا صفحهٔ رابط گرافيكی كاربر روشن شود و صفحهٔ شروع به كار نمايش<br>داده شود.<br>۳- در صورت انجام درست تمام مراحل گفته شده، كانداكتيويتیمتر اينلاين **پريسماتك** بهدرستی راهاندازی شده<br>و قابل|ستفاد داده شود.<br>در صورت انج<br>و قابل|ستفاد ۳- در صورت انجام درست تمام مراحل گفته شده، كانداكتيويتىمتر اينلاين **پريسماتك** بهدرستى راهاندازي شده<br>و قابل|ستفاده مىباشد.<br>-و قابل استفاده مي باشد.

۰**۴-۵.** *نگهداری و اقدامات دورهای*<br>کانداکتیویتیمتر اینلاین **پریسماتک** به گونهای طراحی و ساخته شده است که نیاز به نگهداری و بازدیدهای منظم دورهای به حداقل رسيده است. زيرا هيچكدام از قطعات بهكاررفته در آن متحرک نيستند و قطعات الكتريكى با بالاترين دقت و<br>كيفيت انتخابشدهاند. با اين وجود براى حصول اطمينان از سالم ماندن و عملكرد صحيح آن موارد زير را در نظر بگيريد:<br>● به حداقل رسيده است. زيرا هيچكدام از قطعات بهكاررفته در آن متحرك نيستند و قطعات الكتريكي با بالاترين دقت و

- 
- بهتر است محل قرار دادن دستگاه دمايي كمتر از ۴۰ درجهٔ سانتيگراد داشته باشد.

در اين بخش نحوهٔ رفع اشكالاتي كه ممكن است به سبب استفادهٔ نامناسب و يا شرايط كاري غيراستاندارد براي • بهتر است محل قرار دادن دستگاه دمايي كمتر از 40 درجة سانتيگراد داشته باشد. ر <sub>اين بخش</sub> نحو رفع استفادي كه مسكن استفاده بكريد.<br>كانداكتيويتىمتر اينلاين **پريسماتك** ايجاد شود توضيح داده شده است. همچنين به شرح نحوۀ نگهدارى و اقدامات دورهاى<br>لازم براى بهبود عملكرد اين سيستم پرداخته مىشود. كانداكتيويتيمتر اينلاين پريسماتك ايجاد شود توضيح داده شده است. همچنين به شرح نحوة نگهداري و اقدامات دورهاي لازم براي بهبود عملكرد اين سيستم پرداخته ميشود.